$($   $)$ 

# **FX**

 $\mathbf{1}$  $\sqrt{2}$  $\sqrt{3}$  $\overline{4}$ 5 6  $\overline{7}$ 8 

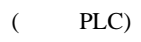

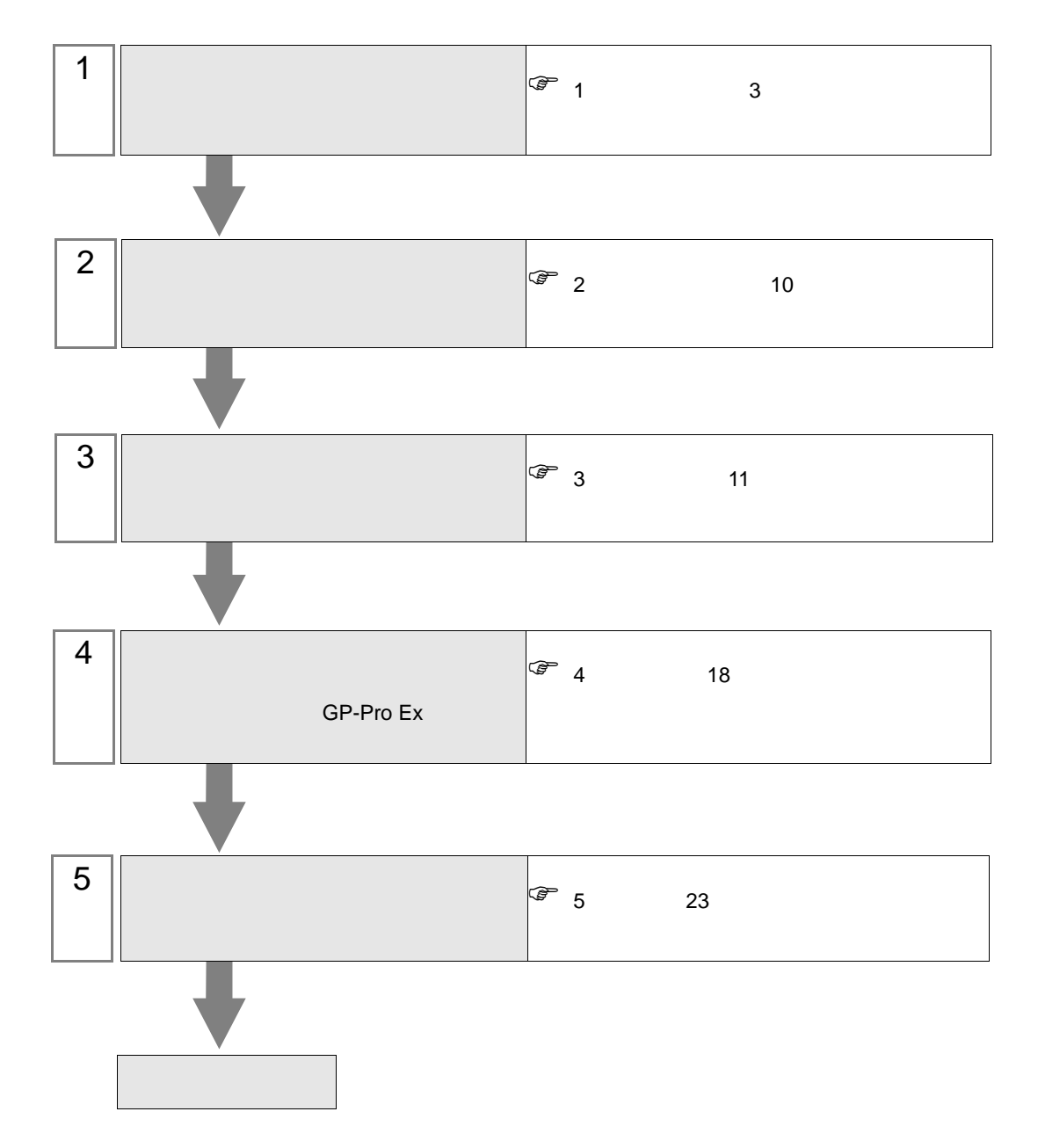

<span id="page-2-0"></span> $1$ 

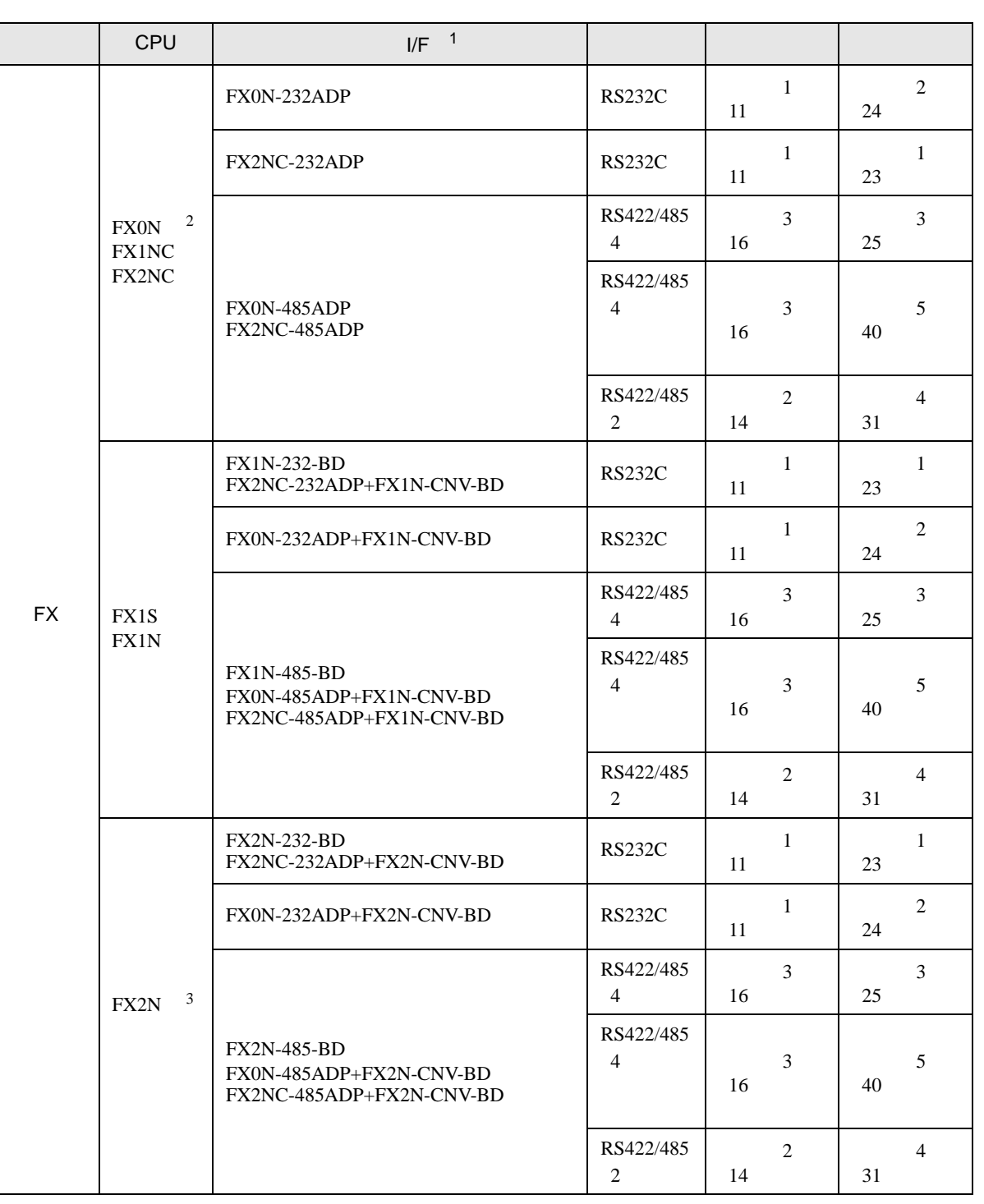

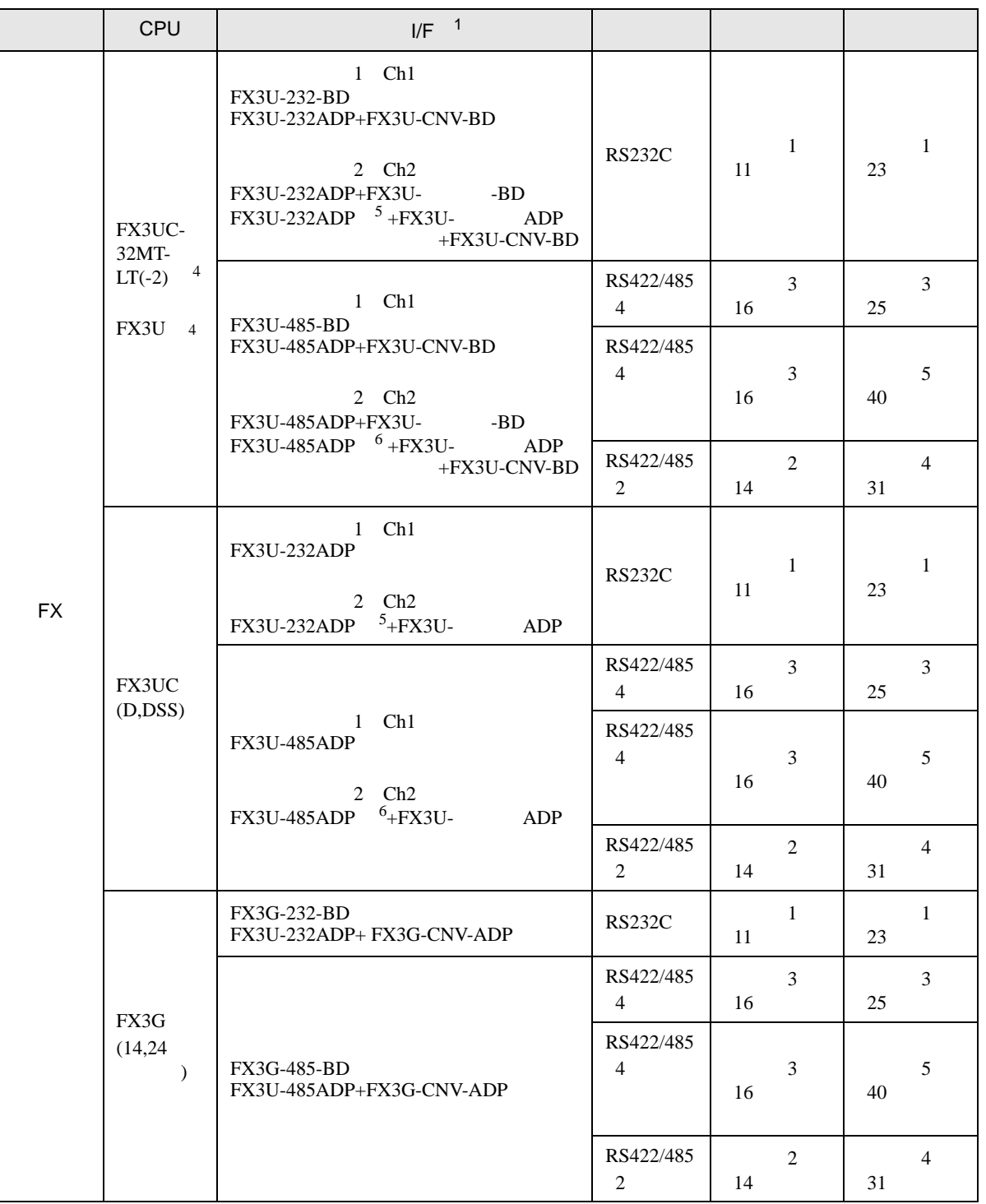

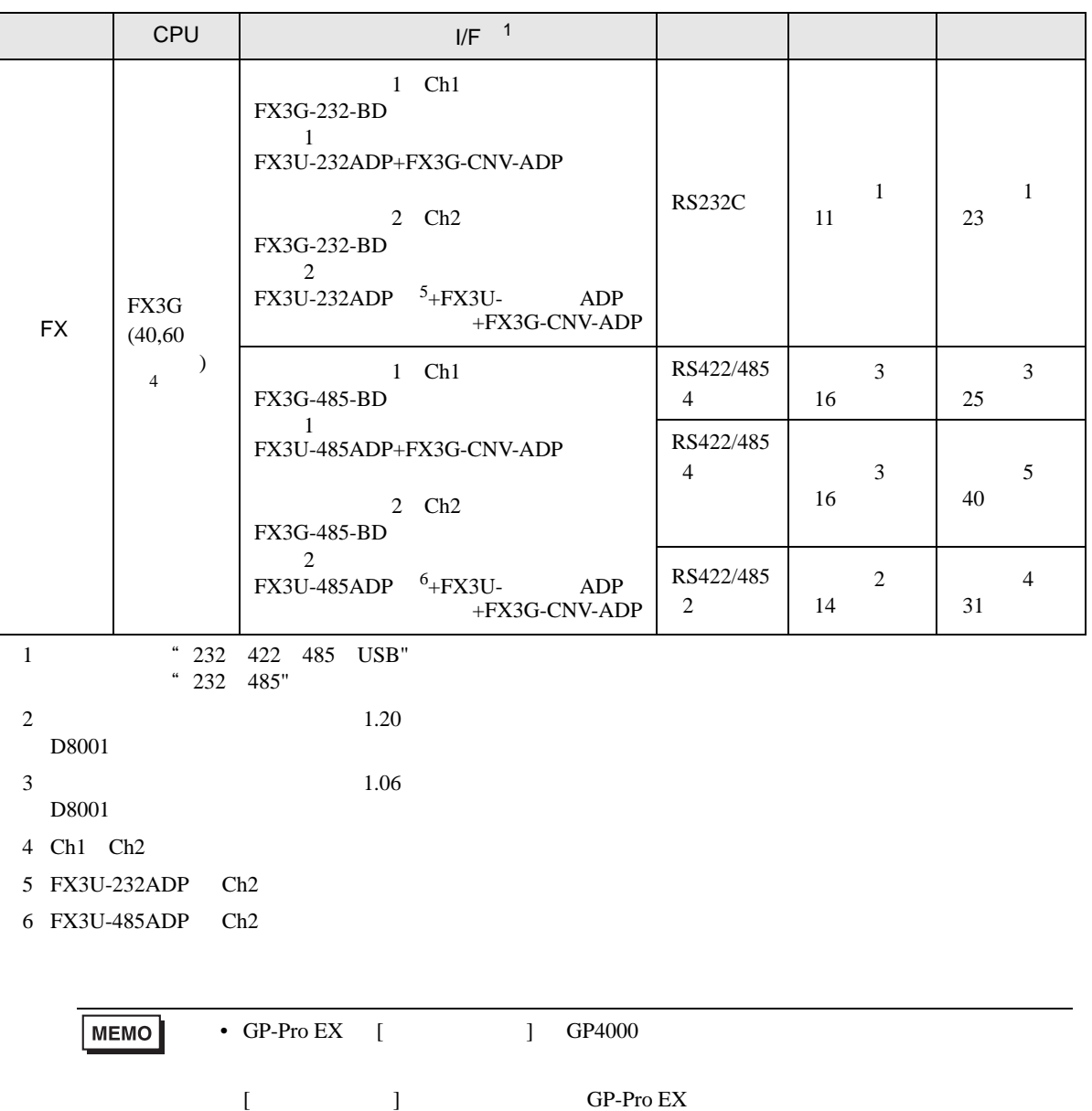

<span id="page-4-2"></span><span id="page-4-1"></span><span id="page-4-0"></span>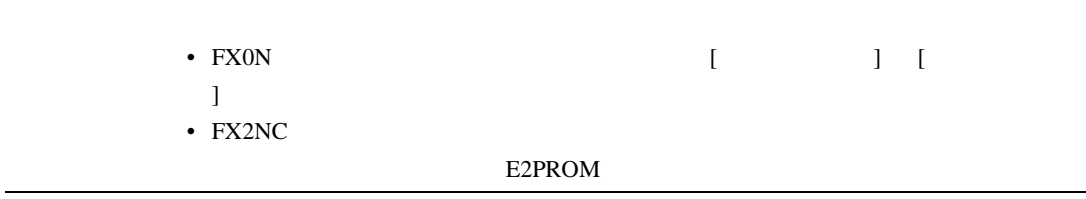

•  $1 \quad 1$ 

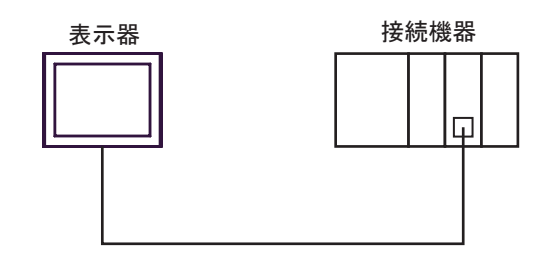

•  $1 \quad n$ 

最大接続台数16台

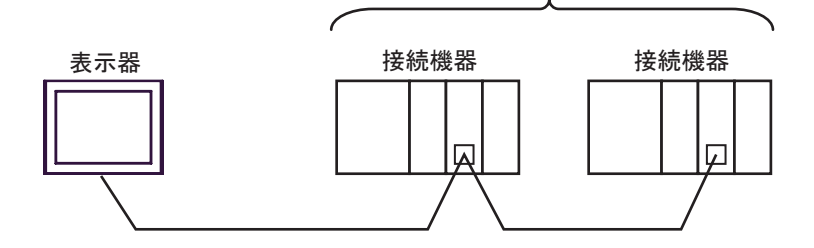

•  $n \geq 1$ 

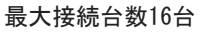

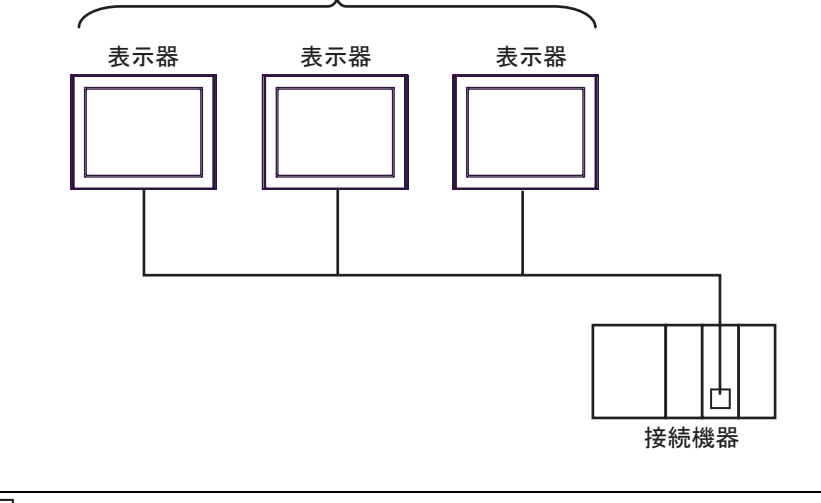

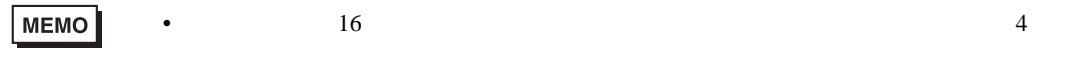

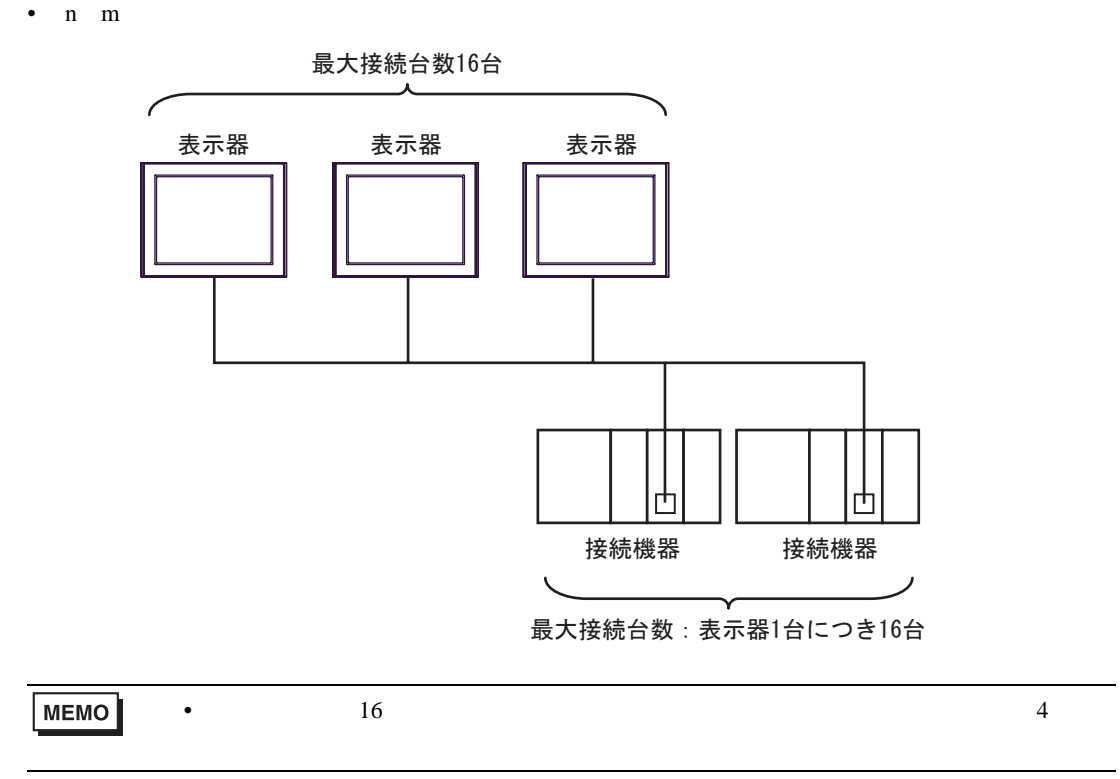

<span id="page-7-2"></span>IPC COM

接続機器と IPC を接続する場合、使用できる COM ポートはシリーズと通信方式によって異なります。

 $\rm IPC$ 

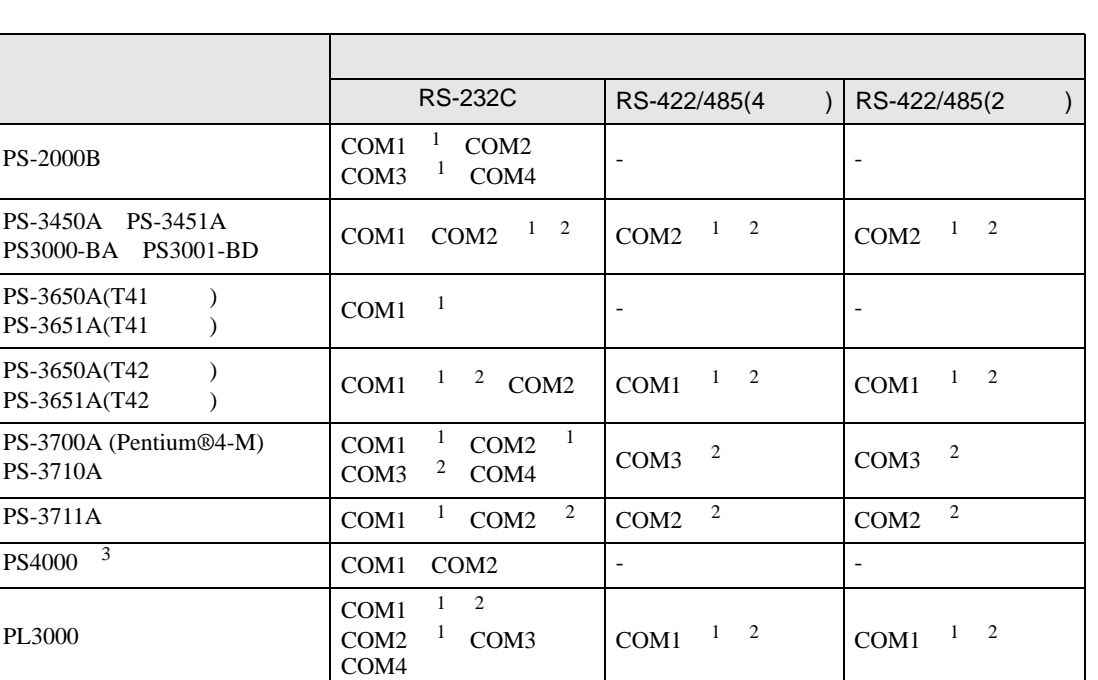

<span id="page-7-0"></span> $1$  RI/5V  $1$ 

<span id="page-7-1"></span> $2 \leq$ 

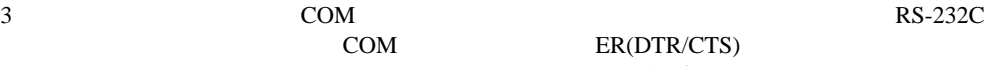

COM ER(DTR/CTS)

 $1 4 6 9$  IPC  $IPC$ 

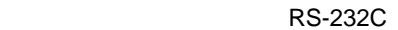

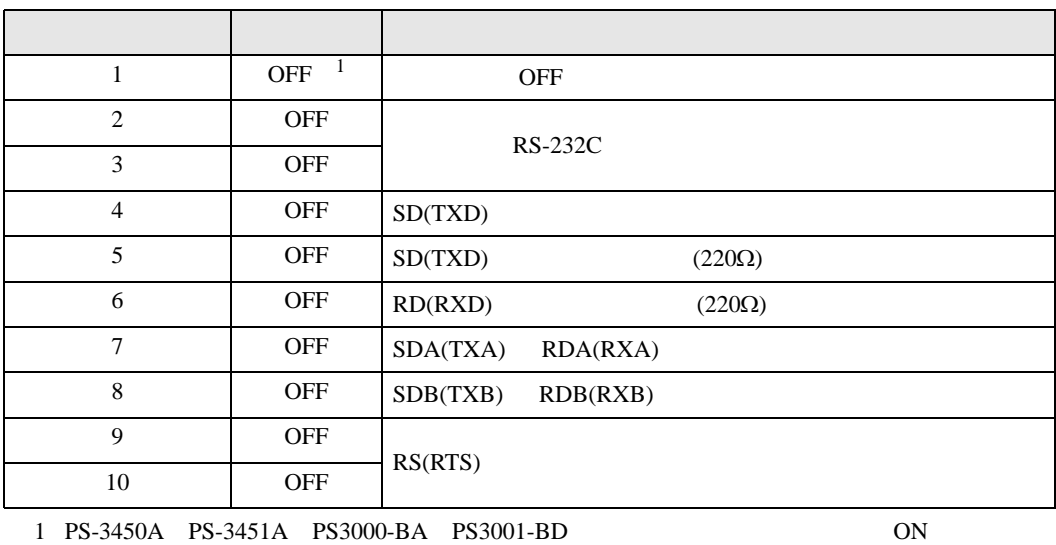

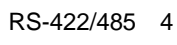

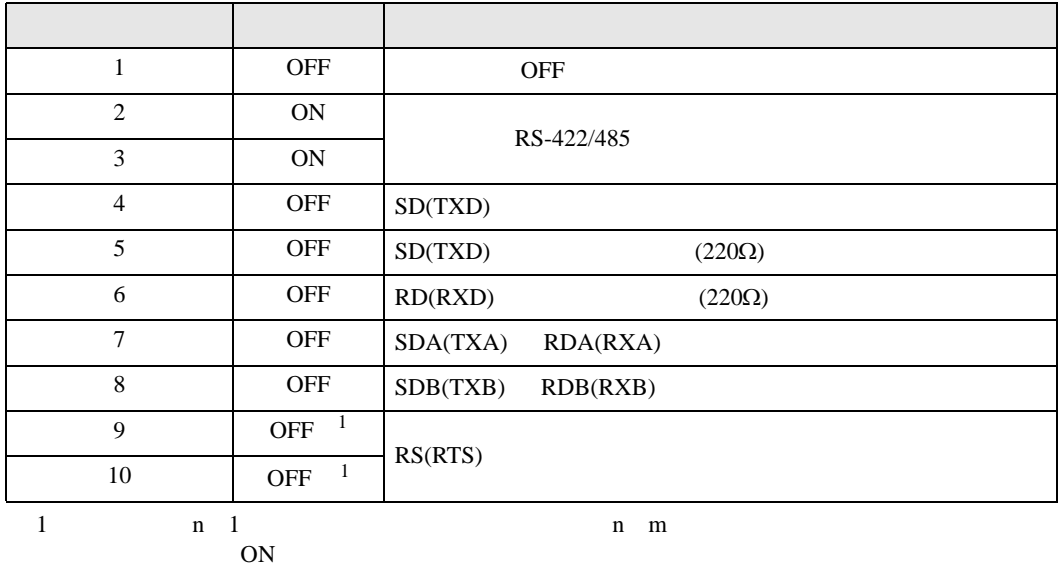

### RS-422/485 2

<span id="page-8-0"></span>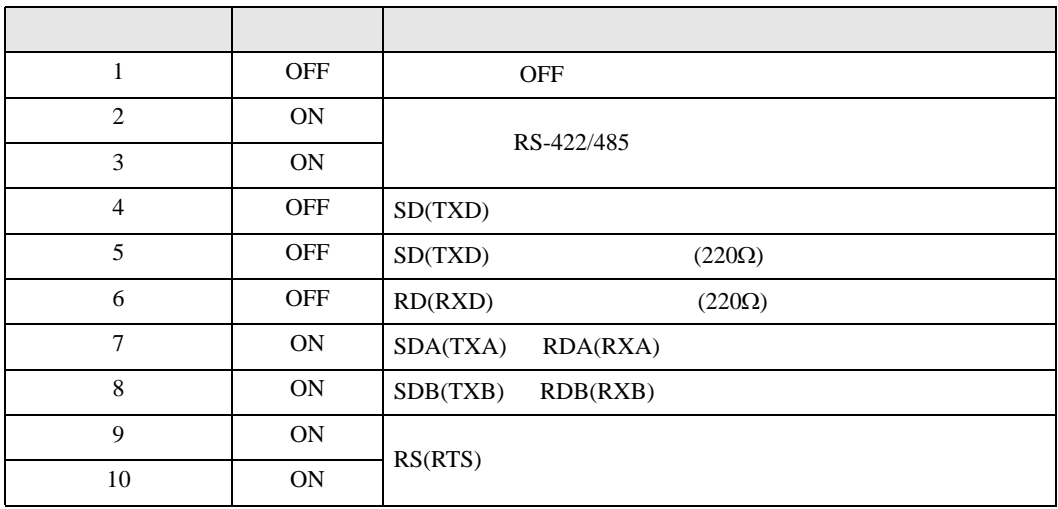

<span id="page-9-0"></span> $2 \left( \frac{1}{2} \right)$ 

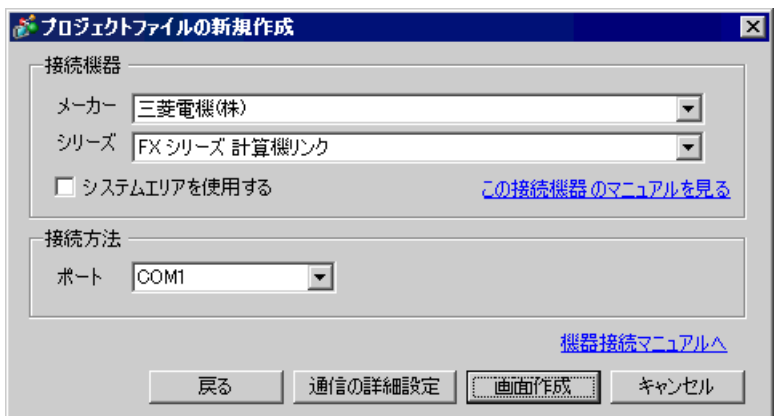

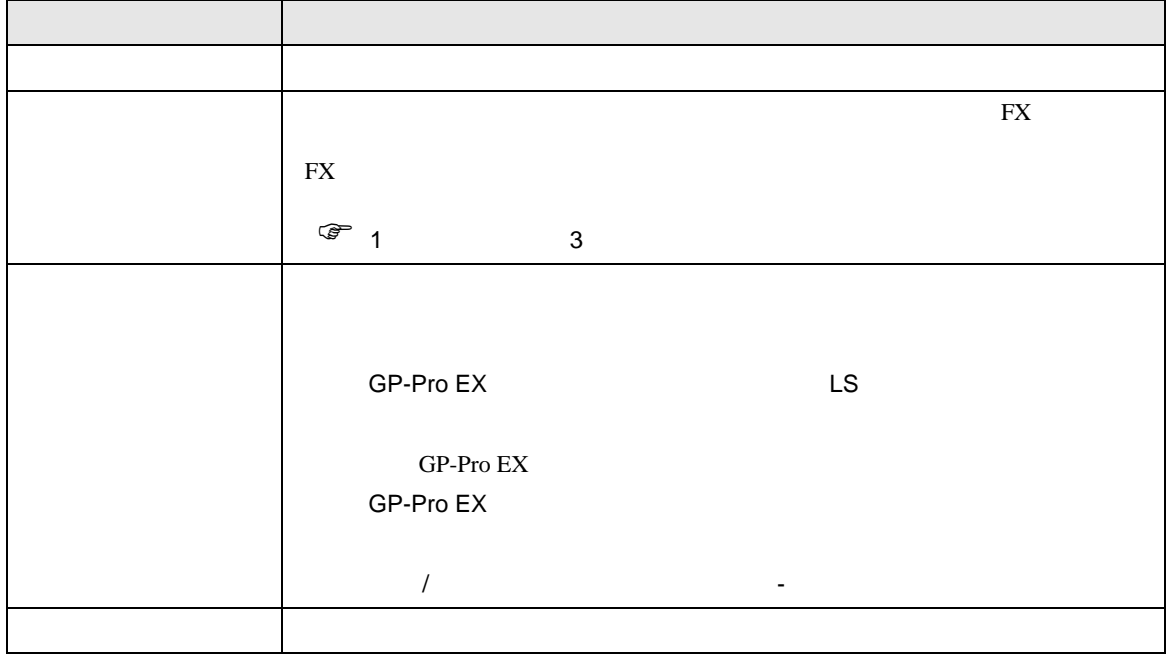

FX シリーズ しゅうしょく しゅうしょく

<span id="page-10-0"></span> $3 \sim$ 

FX GP-Pro EX

<span id="page-10-1"></span>3.1 設定例 1

GP-Pro EX

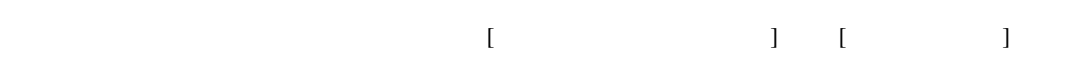

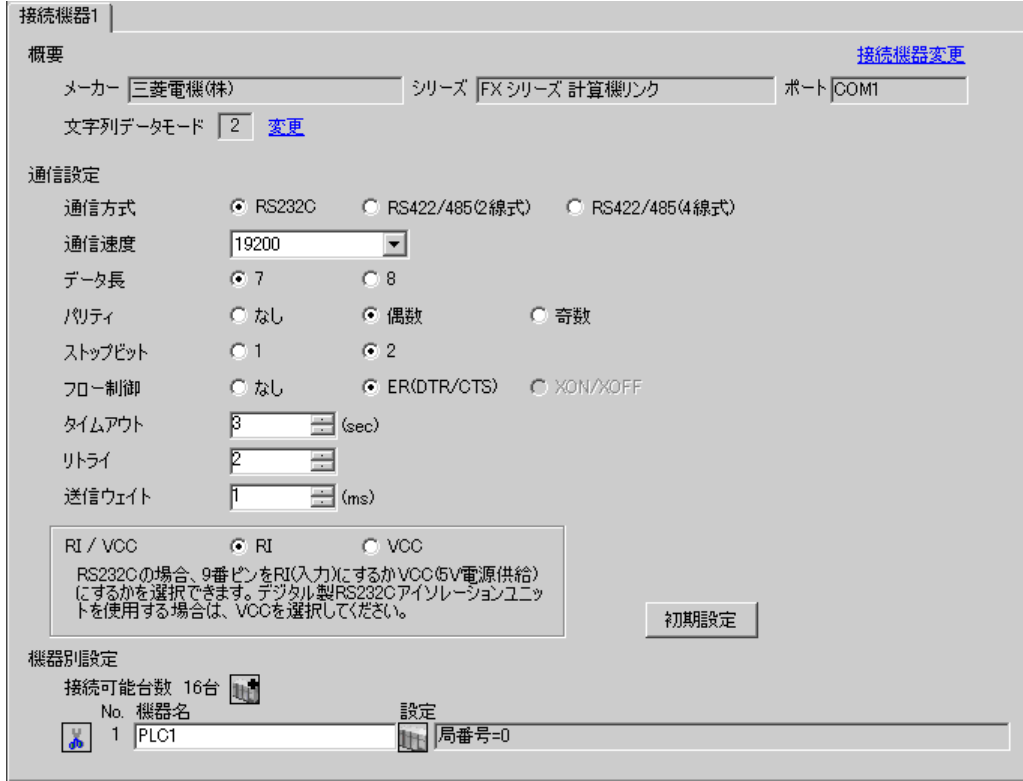

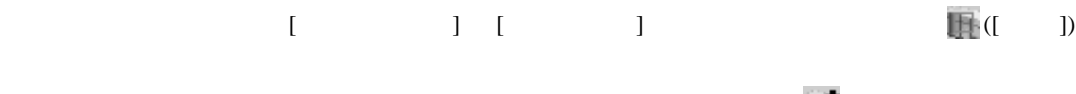

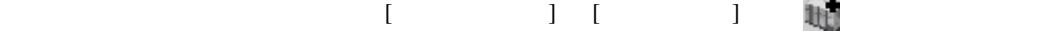

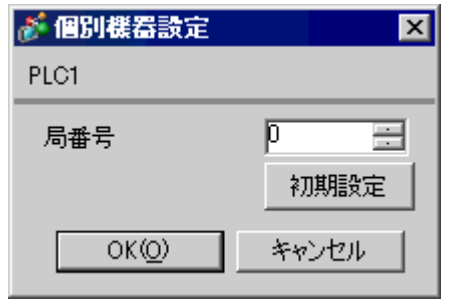

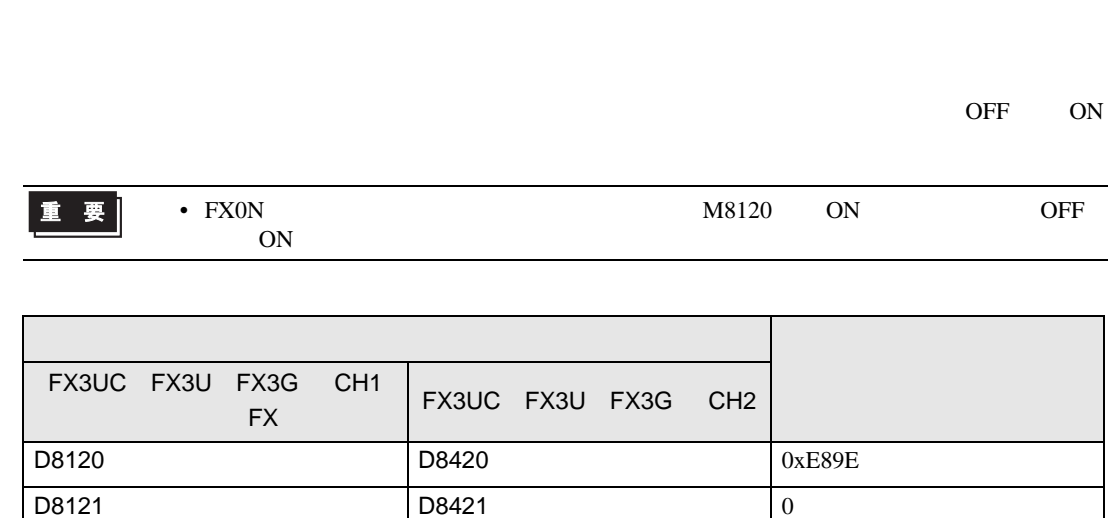

D8129 D8429 1

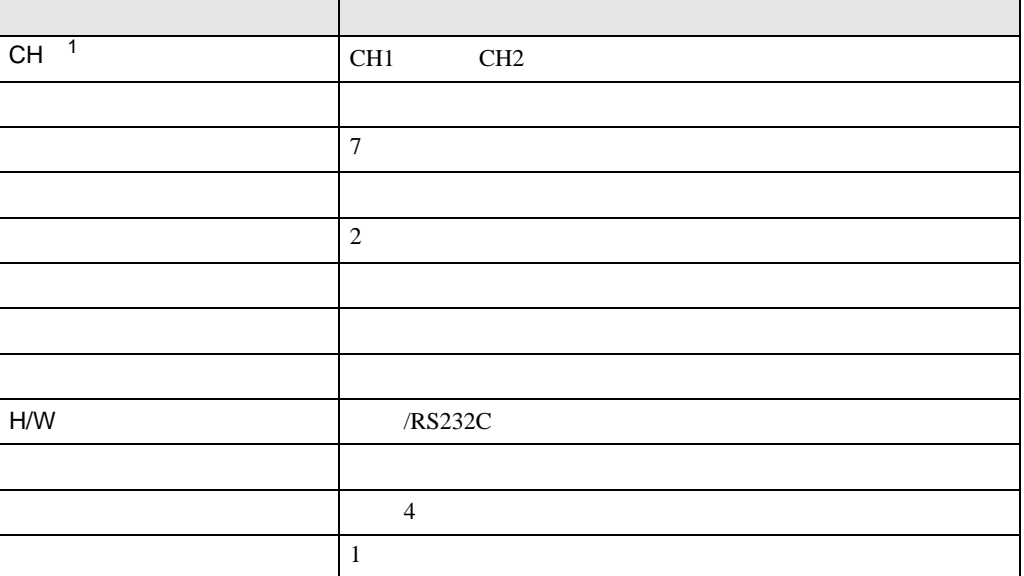

PC  $2$ 重要 • FX0N  $\blacksquare$ 

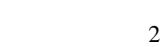

1 FX3UC FX3U FX3G

ラダーソフトのツリービューで、[パラメータ]から[PC パラメータ]をダブルクリックし、 FX

FX

 $\begin{array}{ccc} & 1 & 1 & 1 & 1 \\ \end{array}$ 

<span id="page-13-0"></span>3.2 設定例 2

GP-Pro EX

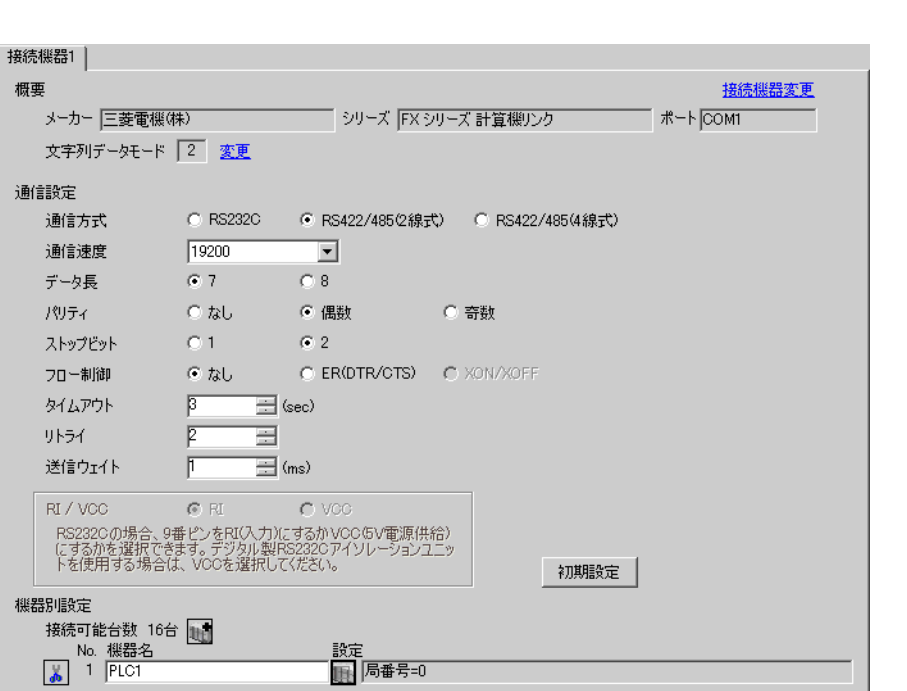

# $[ \qquad \qquad \begin{array}{ccc} 1 & 1 & 1 & 1 \\ 1 & 1 & 1 & 1 \end{array} \qquad \qquad \begin{array}{ccc} \text{I} & \text{I} & \text{I} & \text{I} \end{array} \qquad \qquad \begin{array}{ccc} \text{I} & \text{I} & \text{I} & \text{I} \end{array} \qquad \qquad \begin{array}{ccc} \text{I} & \text{I} & \text{I} & \text{I} & \text{I} \end{array} \qquad \qquad \begin{array}{ccc} \text{I} & \text{I} & \text{I} & \text{I} & \text{I} \end{array} \q$

 $[ \qquad \qquad ] \quad [ \qquad \qquad ] \qquad [ \qquad \qquad ] \qquad [ \qquad \qquad ]$ 

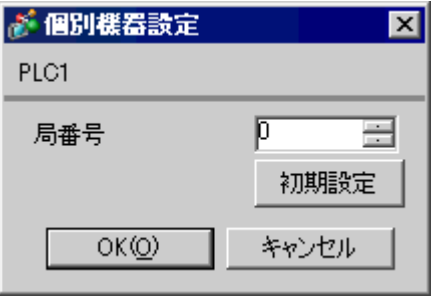

**Tarix** 

重要

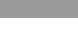

ラダーソフトのツリービューで、[パラメータ]から[PC パラメータ]をダブルクリックし、 FX

FX シリーズ しゅうしょく しゅうしょく

• FX0N  $\blacksquare$ 

設定項目 設定内容  $CH<sup>1</sup>$ CH1 CH2 プロトコル 専用プロトコル通信 データ長 7 パリティ 偶数  $\sim$  2 伝送速度 表示器の通信速度と合わせる ヘッダ ストランス ターミネータ なし H/W RS-485/RS-422 サムチェック 付加する  $\sim$  4  $\vert$  1

PC  $2$ 

1 FX3UC FX3U FX3G

OFF ON

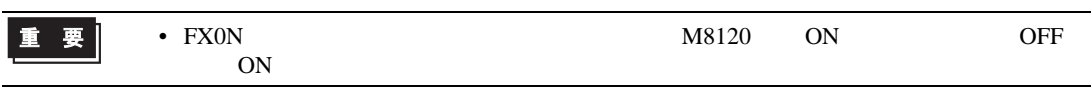

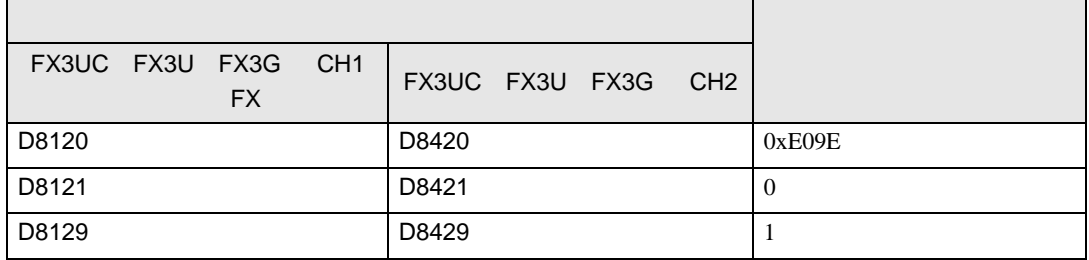

FX

 $\begin{array}{ccc} & 1 & 1 & 1 & 1 \\ \end{array}$ 

<span id="page-15-0"></span>3.3 設定例 3

GP-Pro EX

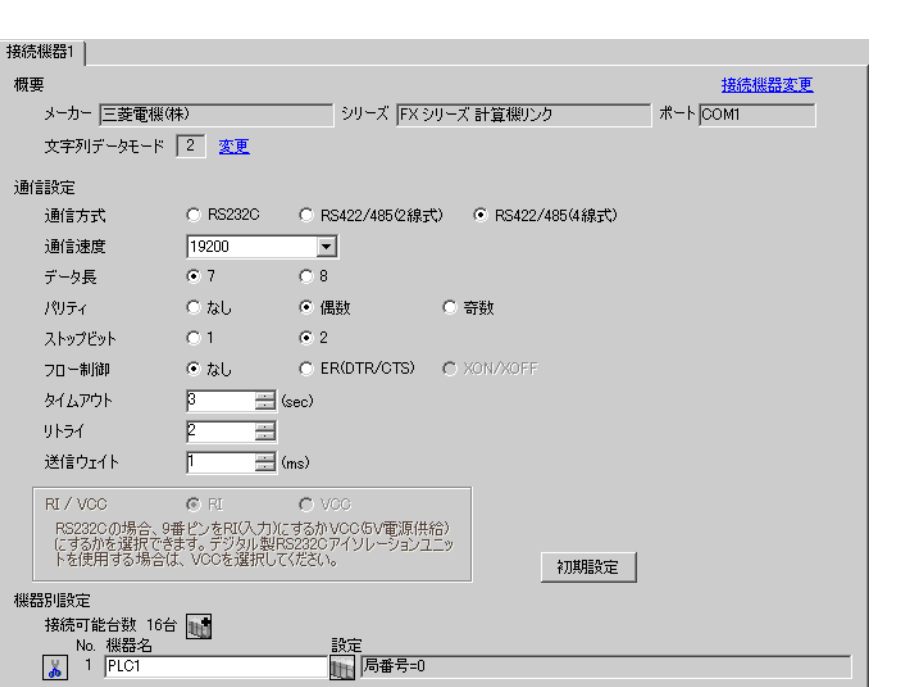

設定画面を表示するには、[ 接続機器設定 ] [ 機器別設定 ] から設定したい接続機器の ([ 設定 ])

 $[ \qquad \qquad ] \quad [ \qquad \qquad ] \qquad [ \qquad \qquad ] \qquad [ \qquad \qquad ]$ 

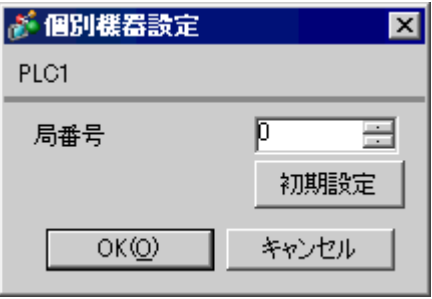

 $FX$ 

ラダーソフトのツリービューで、[パラメータ]から[PC パラメータ]をダブルクリックし、 FX

• FX0N  $\blacksquare$ 

PC  $2$ 

プロトコル 専用プロトコル通信

設定項目 設定内容

CH1 CH2

 $\sim$  2 伝送速度 表示器の通信速度と合わせる ヘッダ ストランス ターミネータ なし  $H/W$  RS-485/RS-422 サムチェック 付加する  $\sim$  4  $\vert$  1

1 FX3UC FX3U FX3G

データ長 7 パリティ 偶数

 $CH<sup>1</sup>$ 

重要

**The Co** 

OFF ON

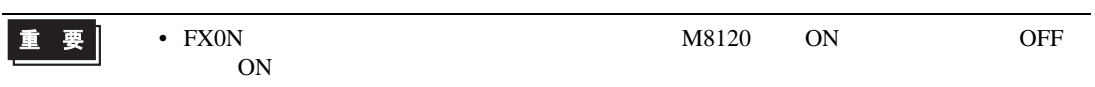

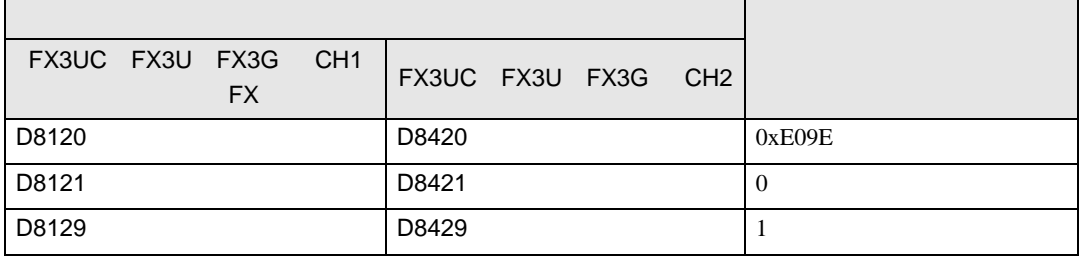

<span id="page-17-0"></span>4 設定項目

 ${\rm GP\text{-}Pro\;EX}$ 

 $\circled{f}$  3 11

4.1 GP-Pro EX

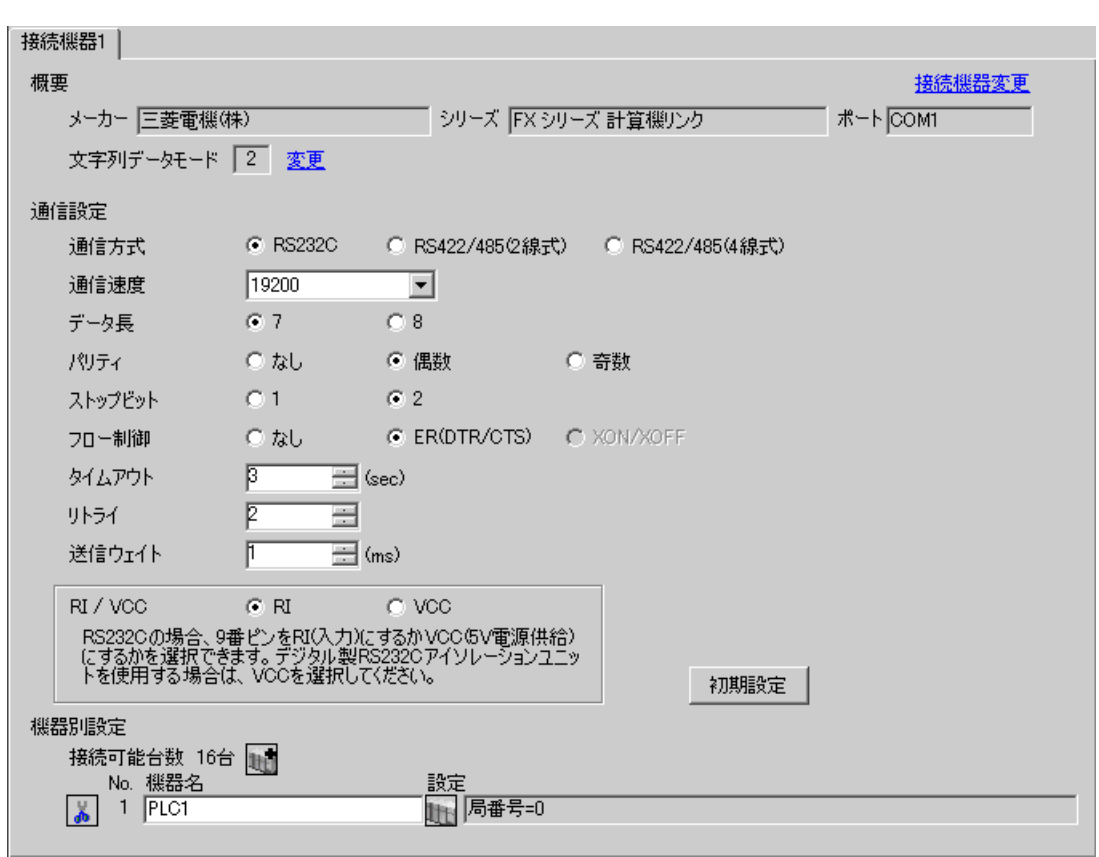

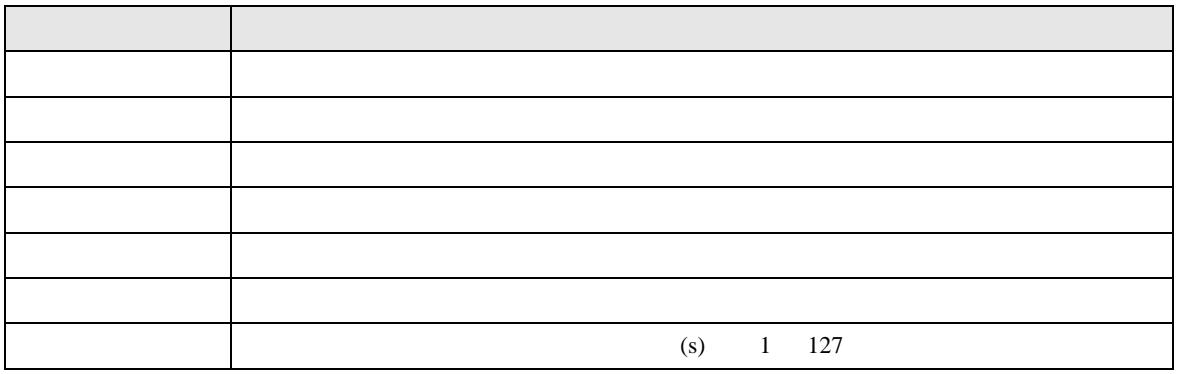

 $\begin{bmatrix} . & . & . \\ . & . & . \\ . & . & . \\ \end{bmatrix} \quad \begin{bmatrix} . & . & . \\ . & . & . \\ . & . & . \\ . & . & . \\ \end{bmatrix}$ 

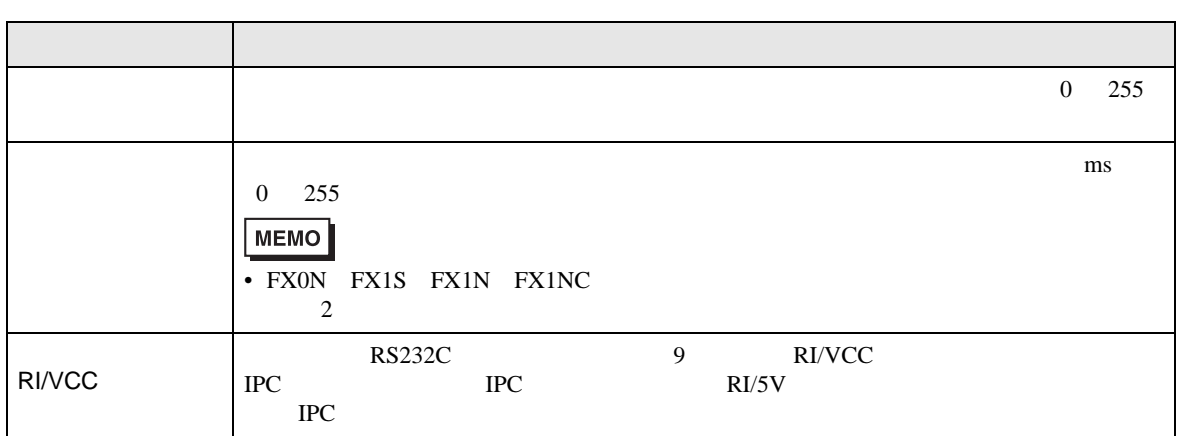

# 設定画面を表示するには、[ 接続機器設定 ] [ 機器別設定 ] から設定したい接続機器の ([ 設定 ])

# [ 接続可能台数 ] が複数の場合は [ 接続機器設定 ] [ 機器別設定 ] から をクリックすることで、

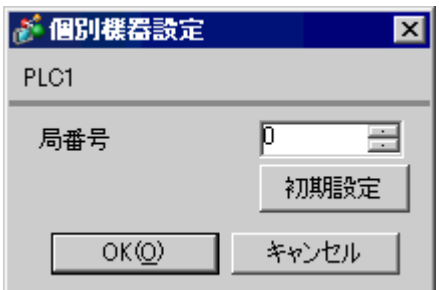

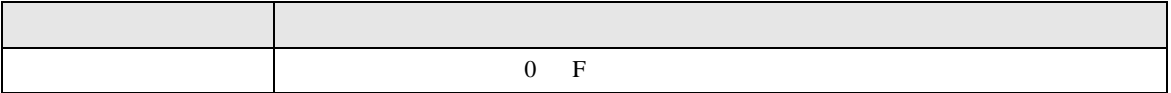

 $4.2$ **MEMO** •  $\bullet$  $\overline{R}$ •  $\bullet$   $\bullet$ 

## $\begin{bmatrix} \cdot & \cdot & \cdot \\ \cdot & \cdot & \cdot \\ \cdot & \cdot & \cdot \\ \cdot & \cdot & \cdot \end{bmatrix} \quad \begin{bmatrix} \cdot & \cdot & \cdot \\ \cdot & \cdot & \cdot \\ \cdot & \cdot & \cdot \end{bmatrix}$

FX シリーズ しゅうしょく しゅうしょく

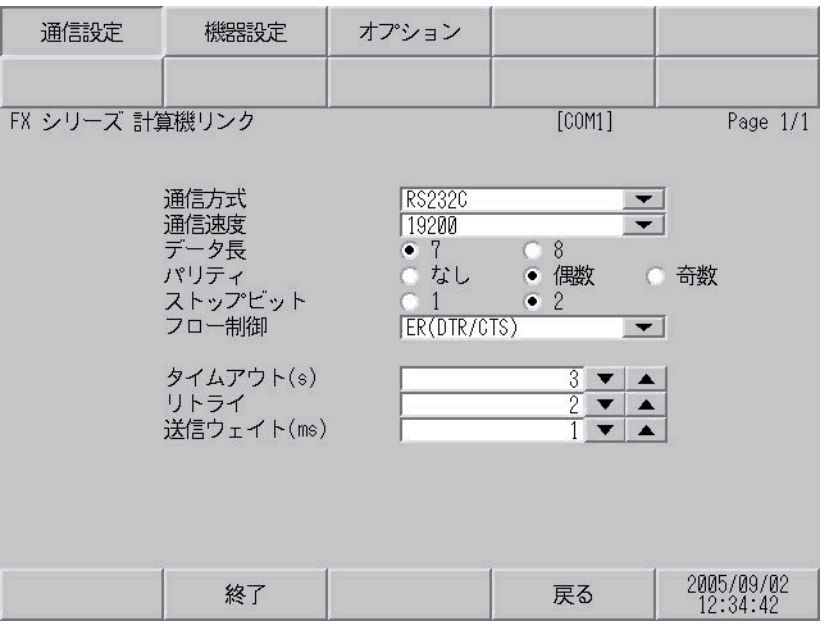

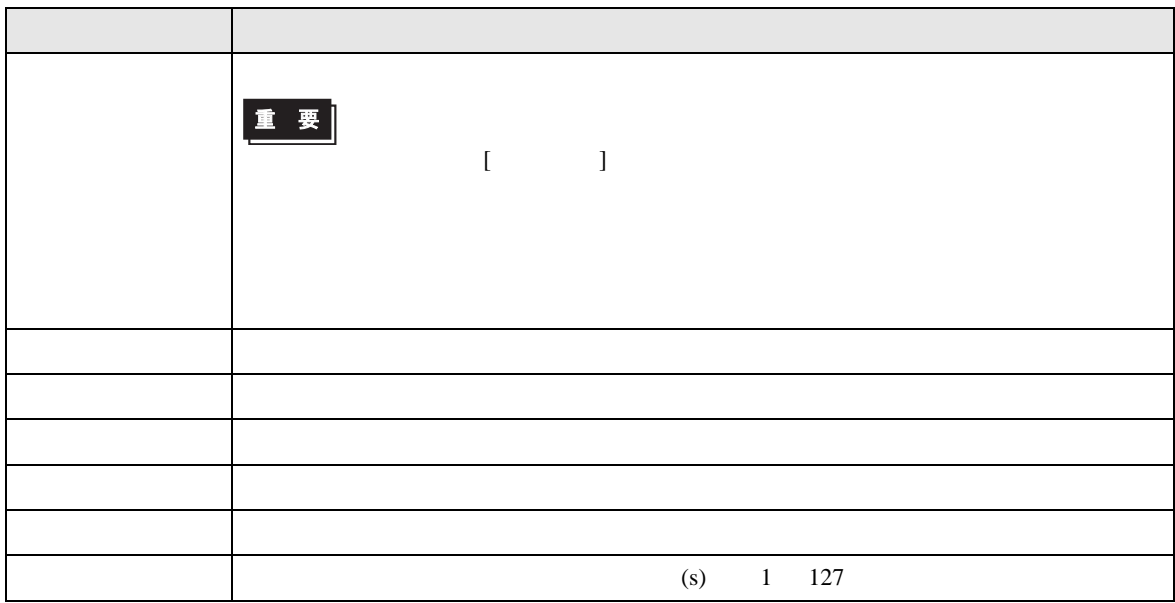

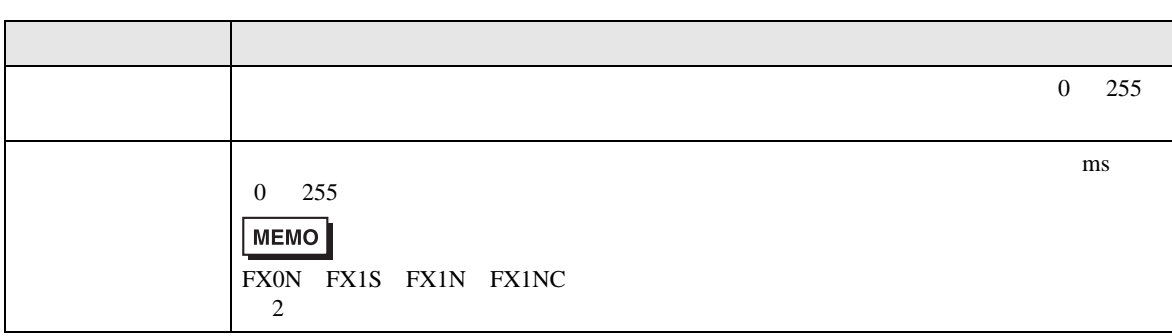

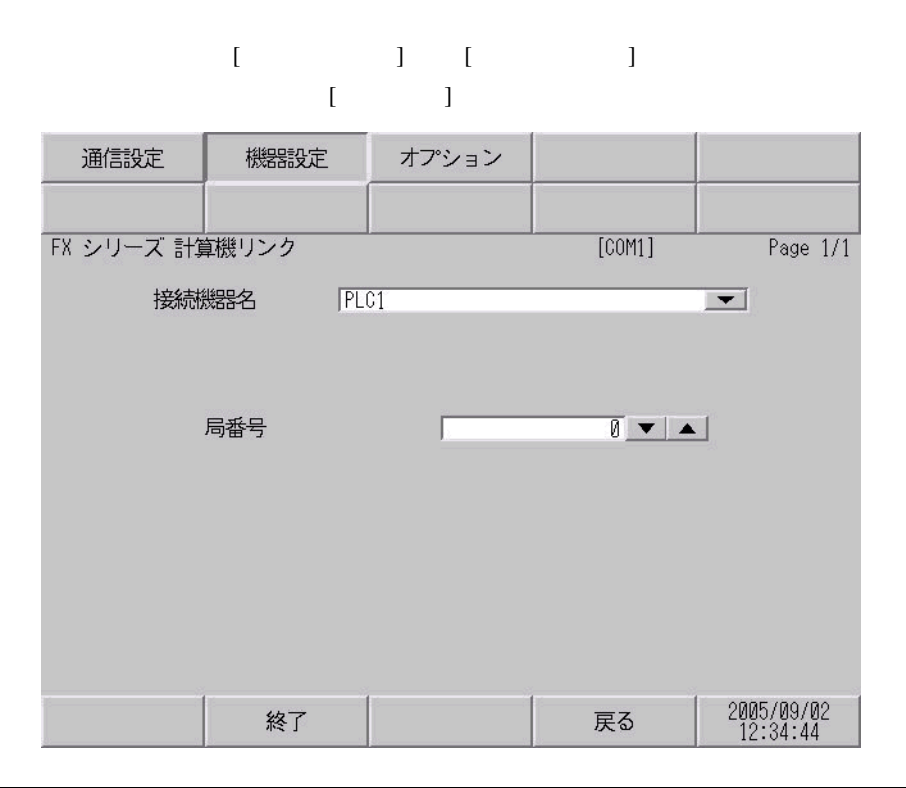

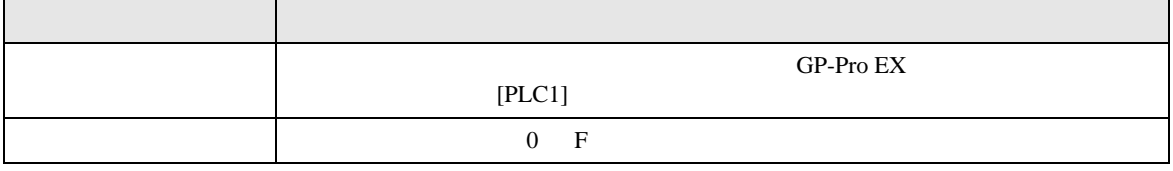

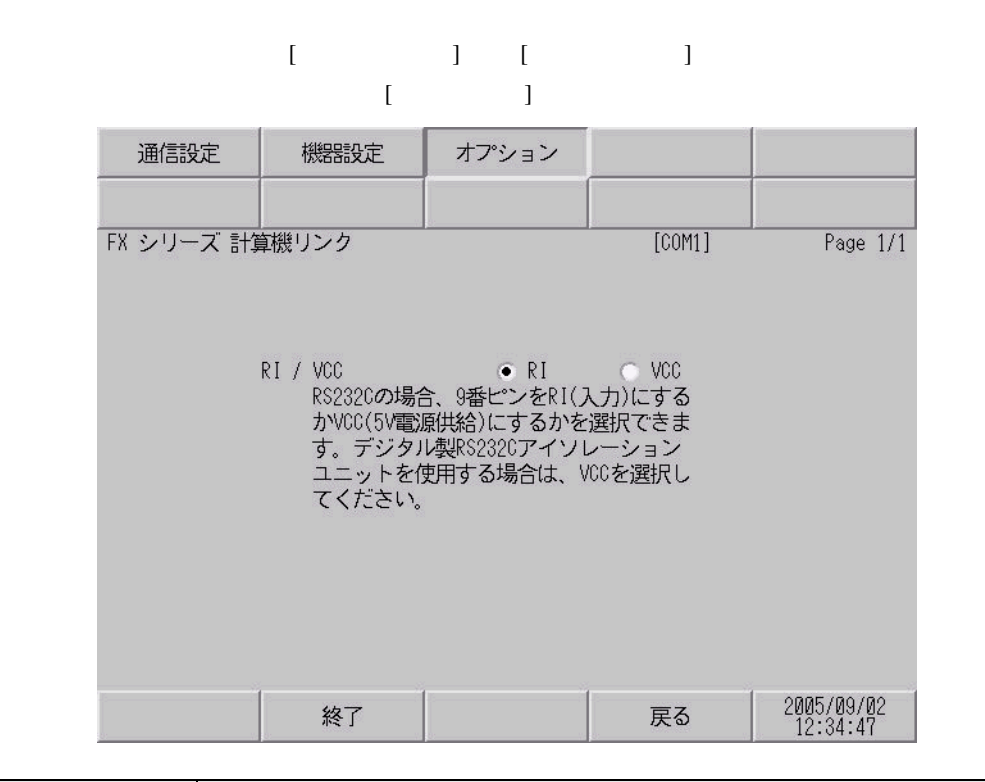

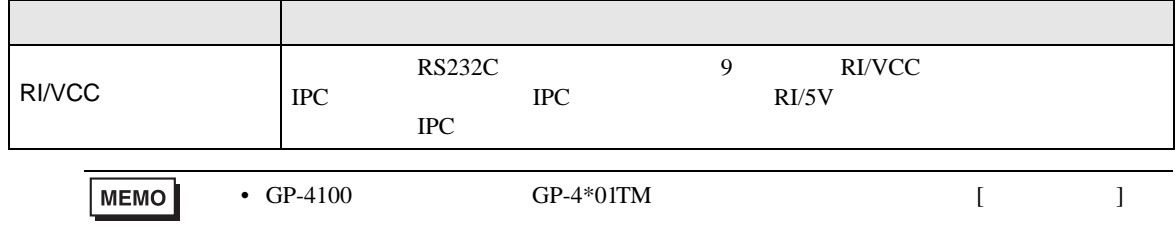

<span id="page-22-0"></span> $5<sub>3</sub>$ 

- $FG$   $D$
- 表示器内部で SG FG は接続されています。接続機器と SG を接続する場合は短絡ループが形成
- 結線図 1

<span id="page-22-1"></span>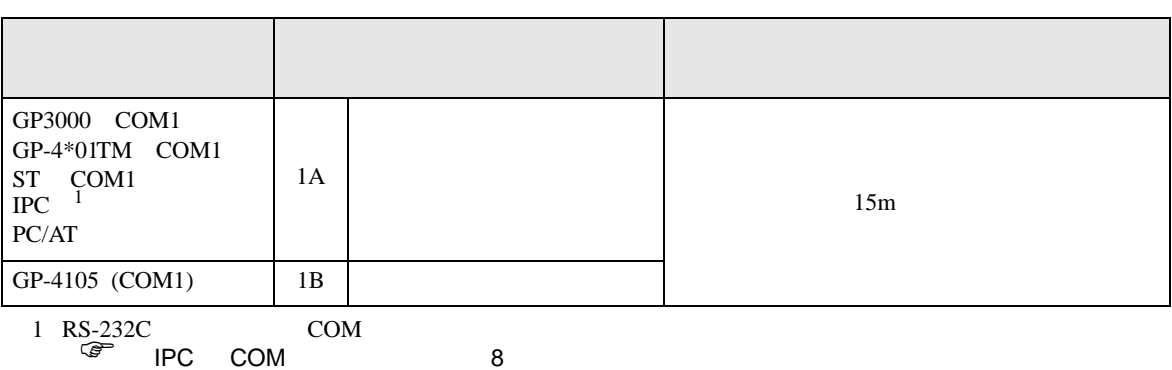

• ノイズなどの影響で通信が安定しない場合はアイソレーションユニットを接続してください。

1A)

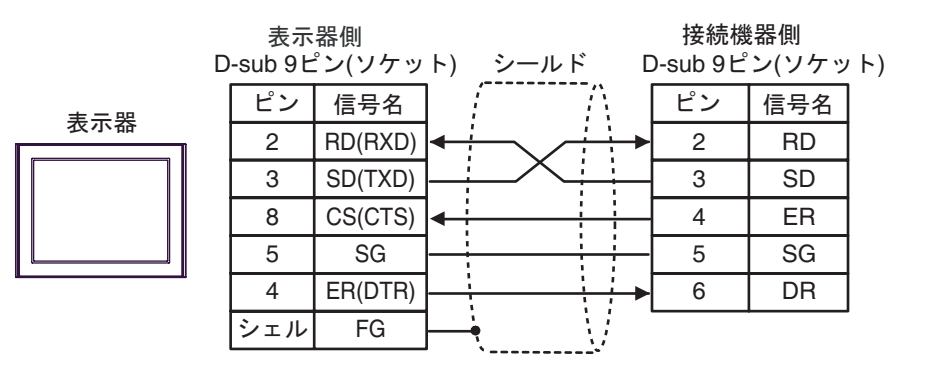

1B)

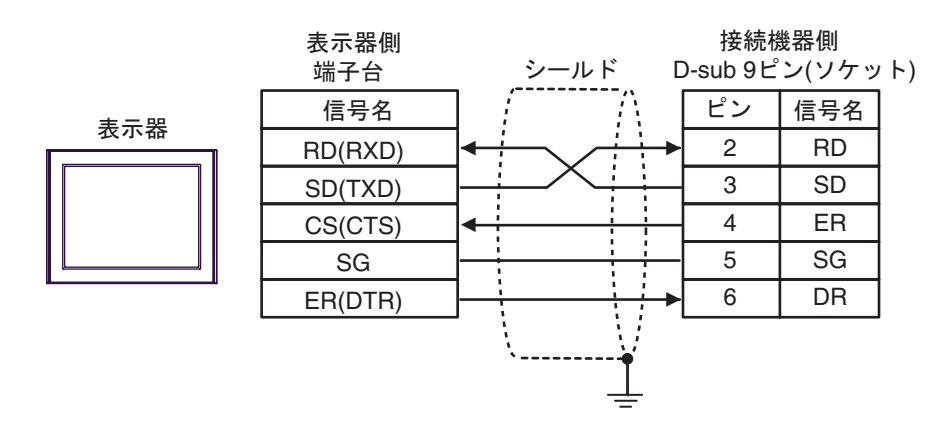

2

<span id="page-23-0"></span>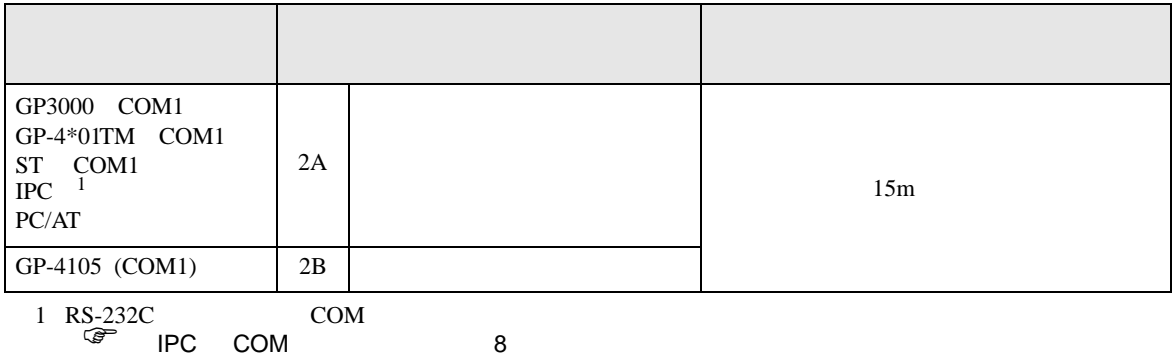

2A)

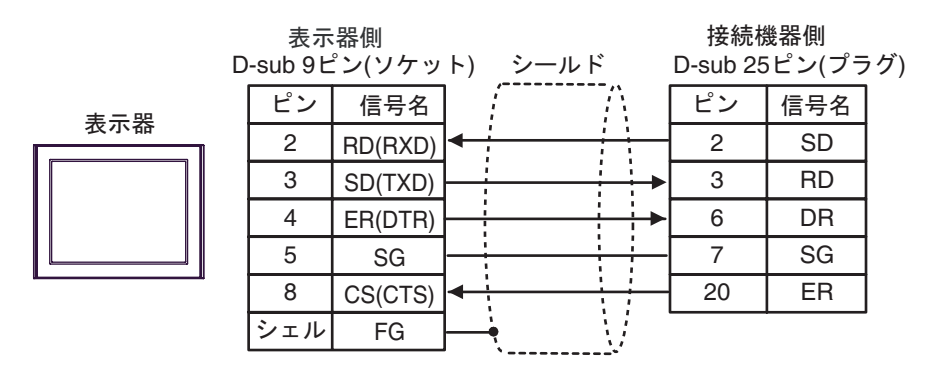

2B)

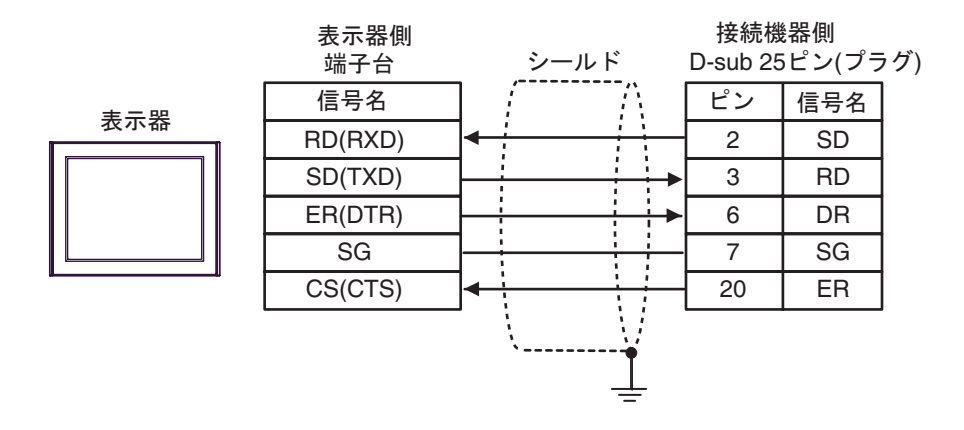

FX シリーズ しゅうしょく しゅうしょく

結線図 3

<span id="page-24-0"></span>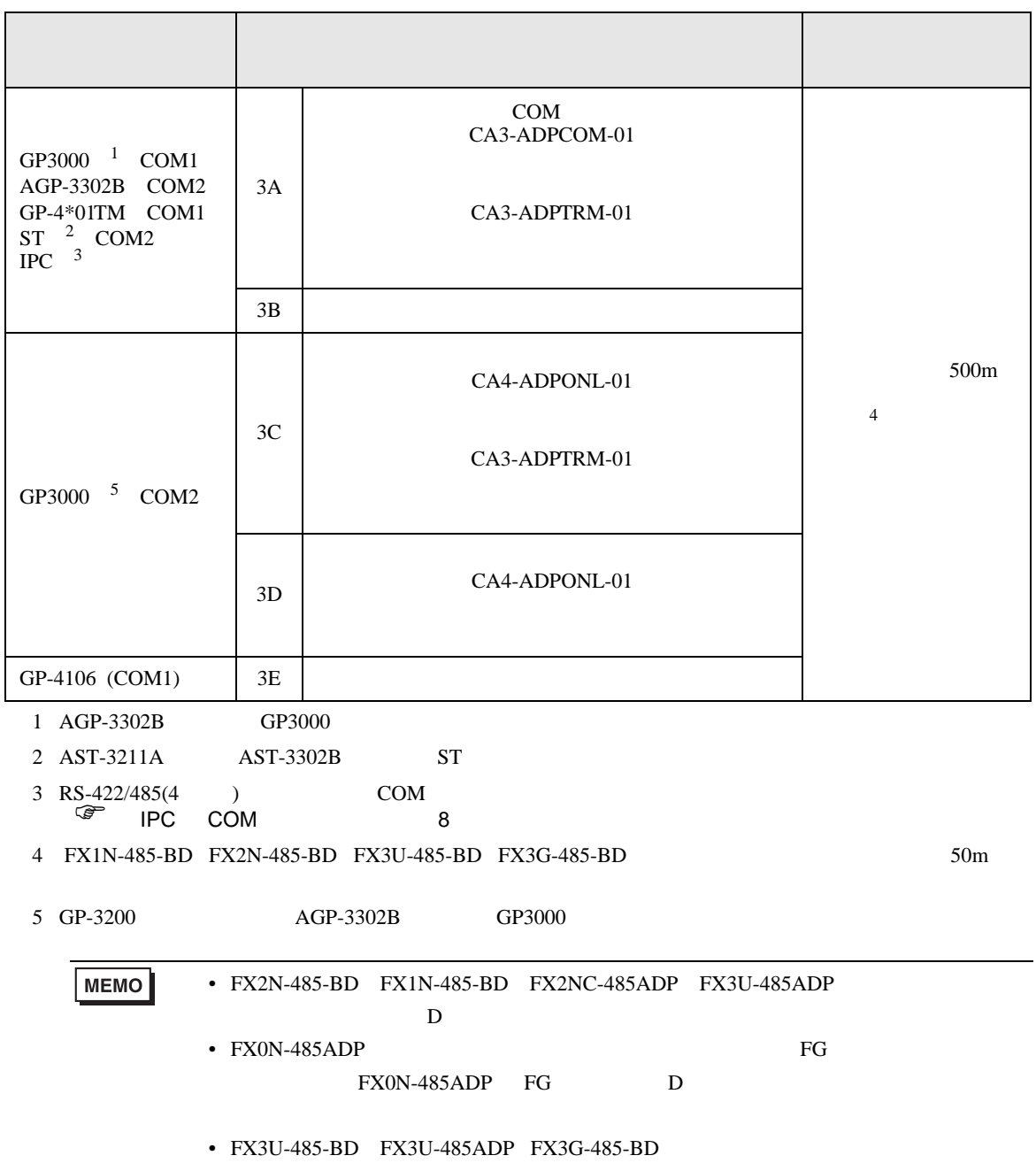

3A)

•  $1:1$ 

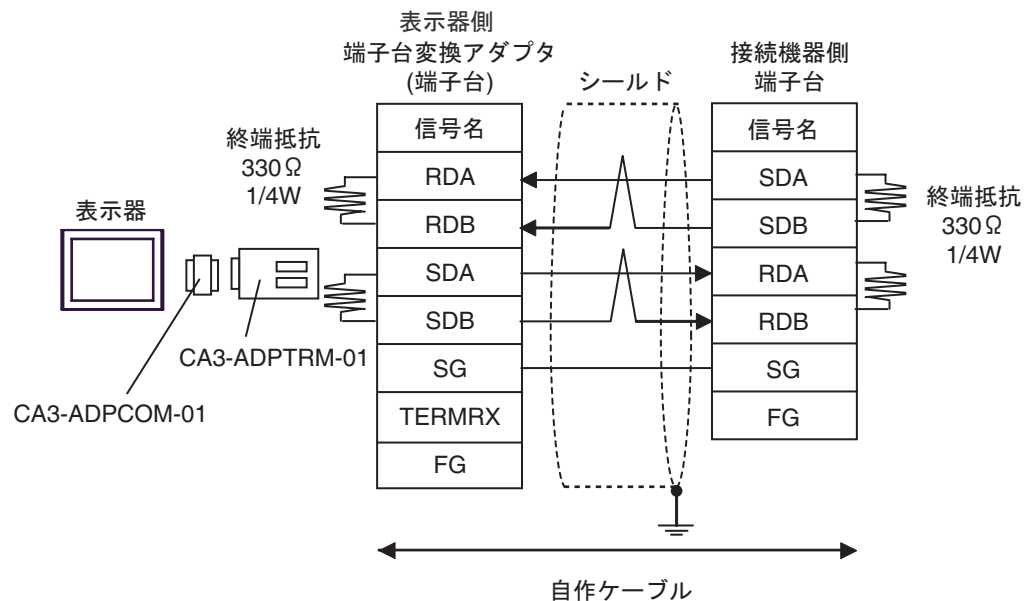

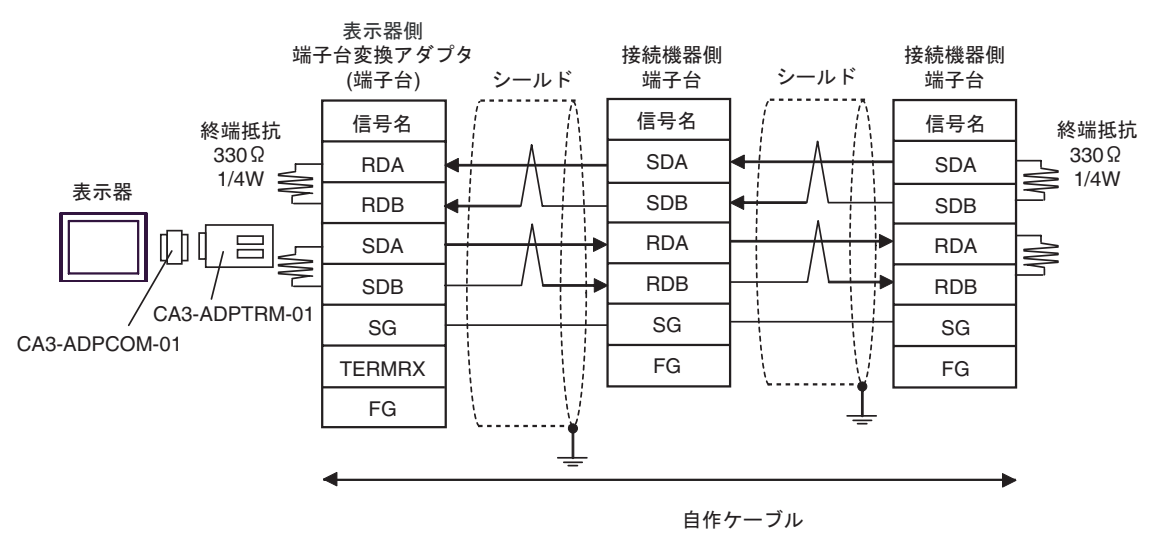

3B)

•  $1:1$ 

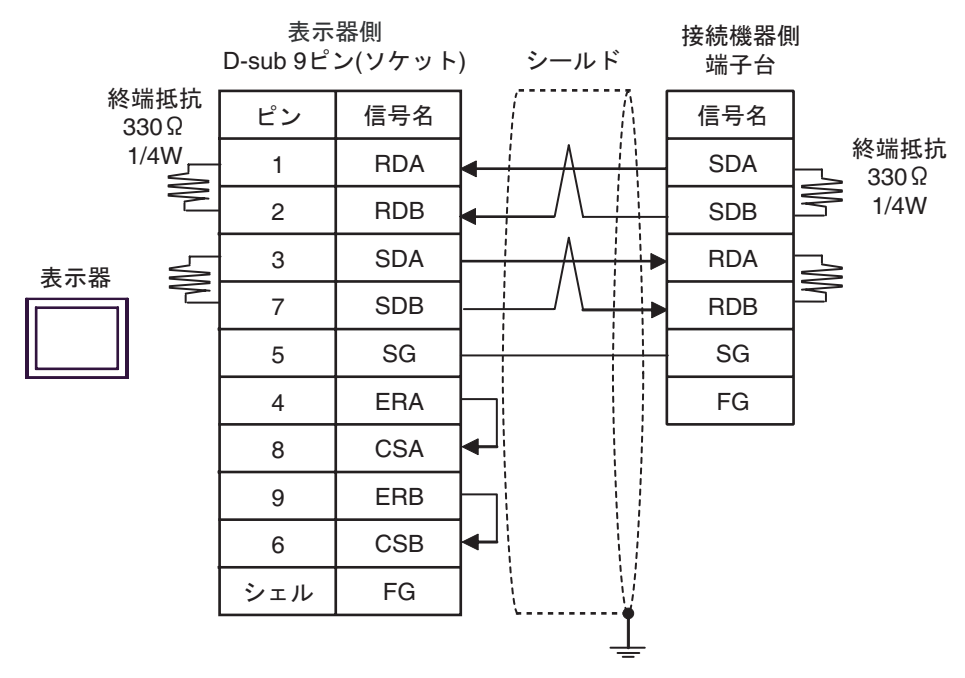

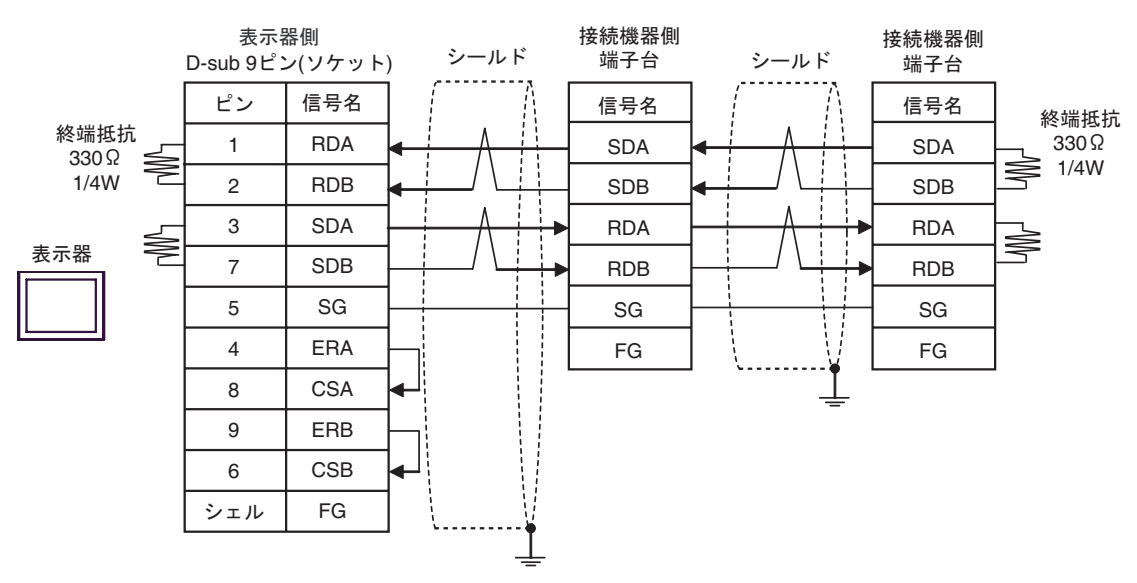

3C)

•  $1:1$ 

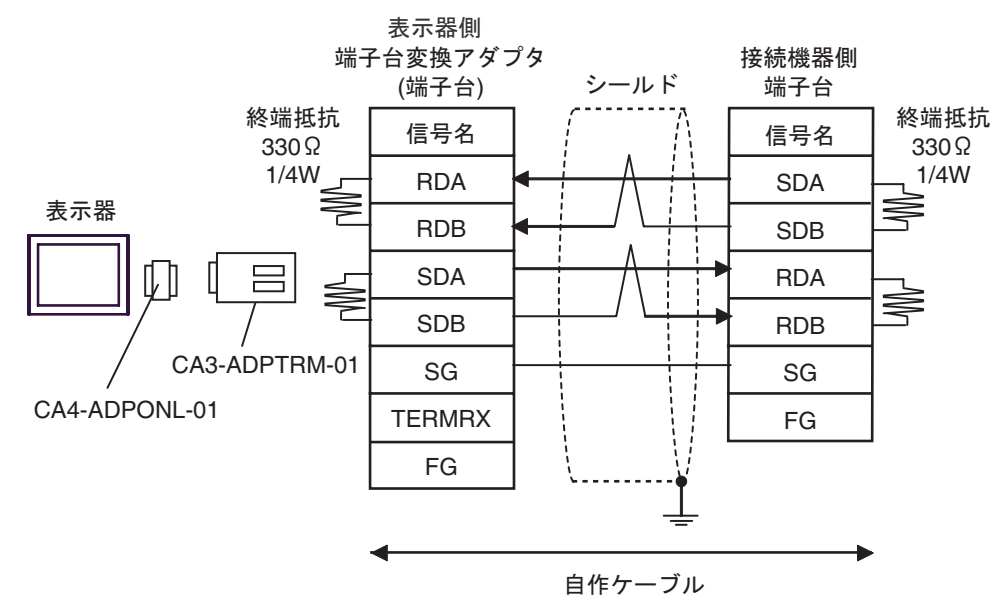

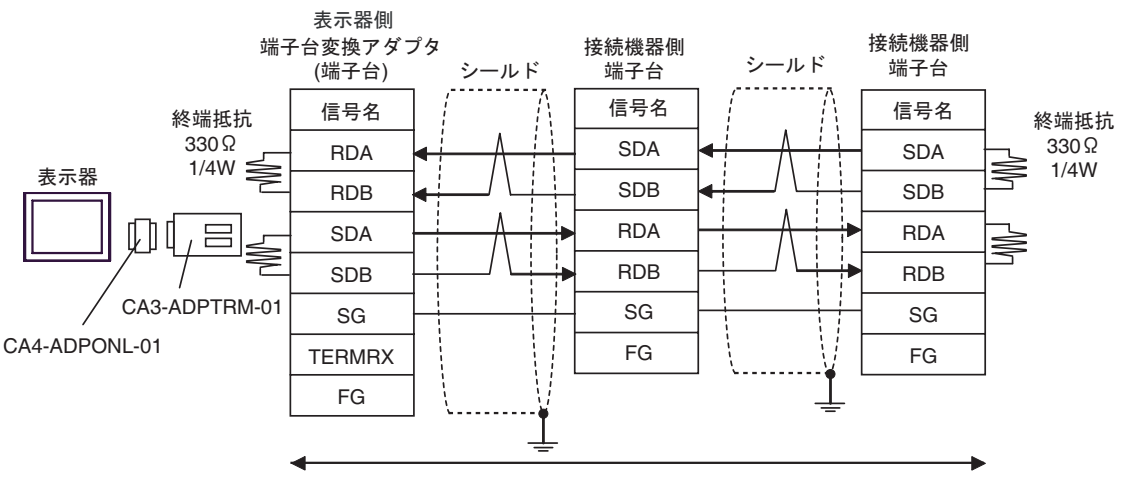

自作ケーブル

3D)

•  $1:1$ 

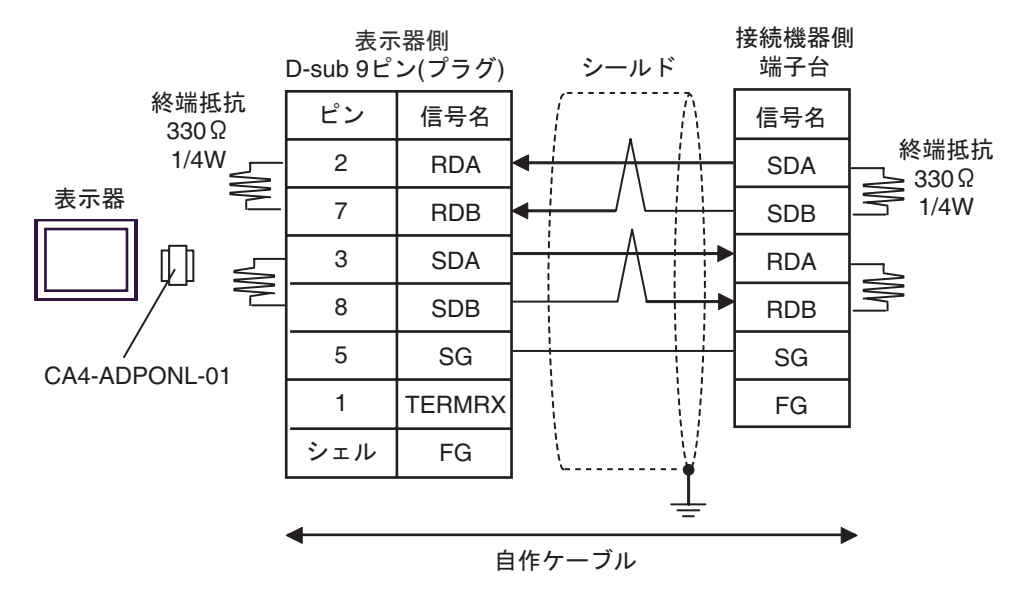

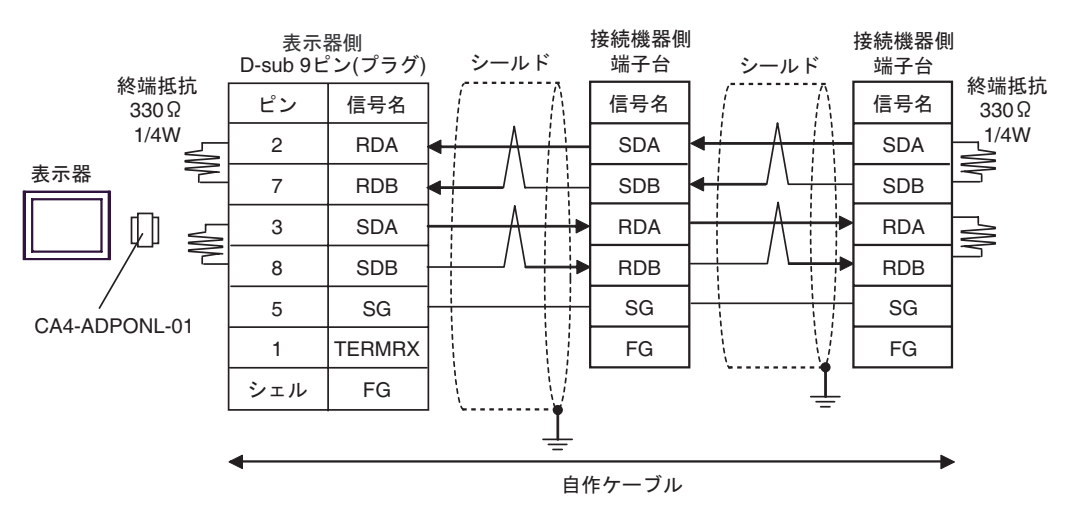

3E)

•  $1:1$ 

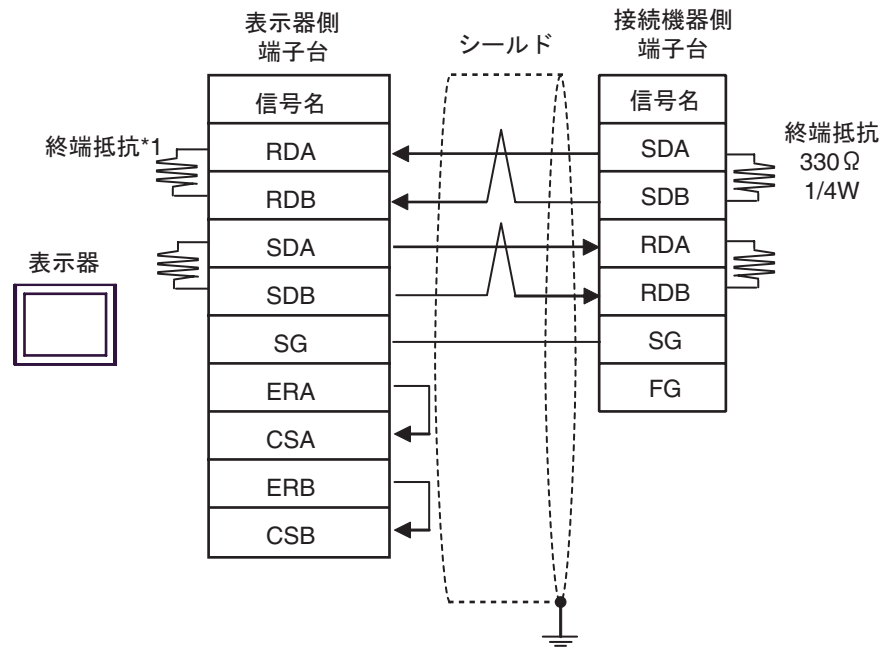

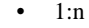

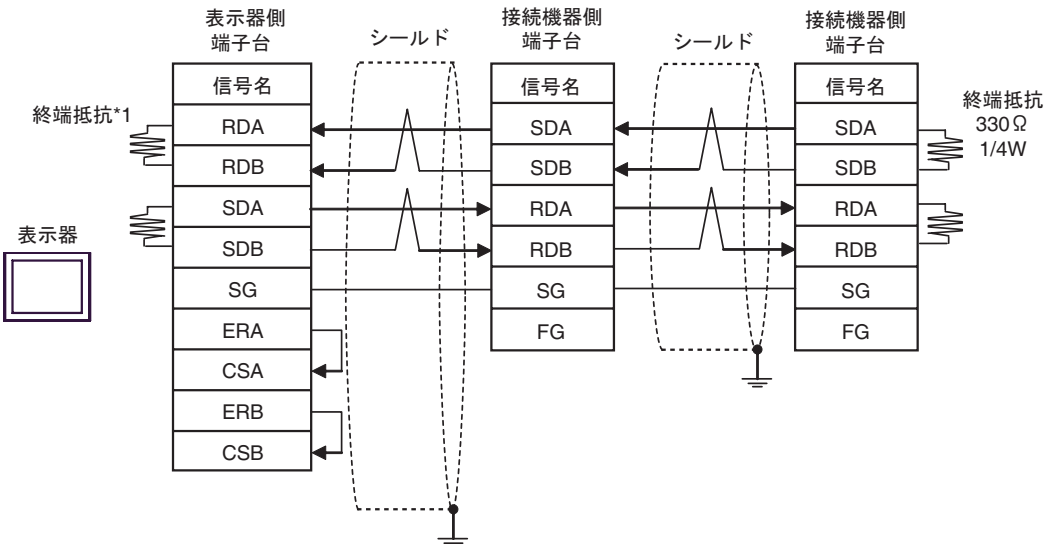

 $*1$ 

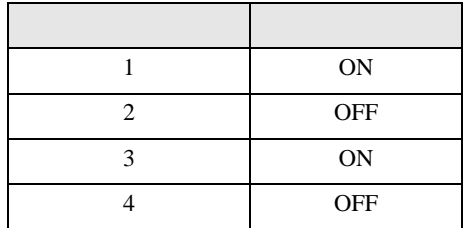

FX シリーズ しゅうしょく しゅうしょく

結線図 4

<span id="page-30-0"></span>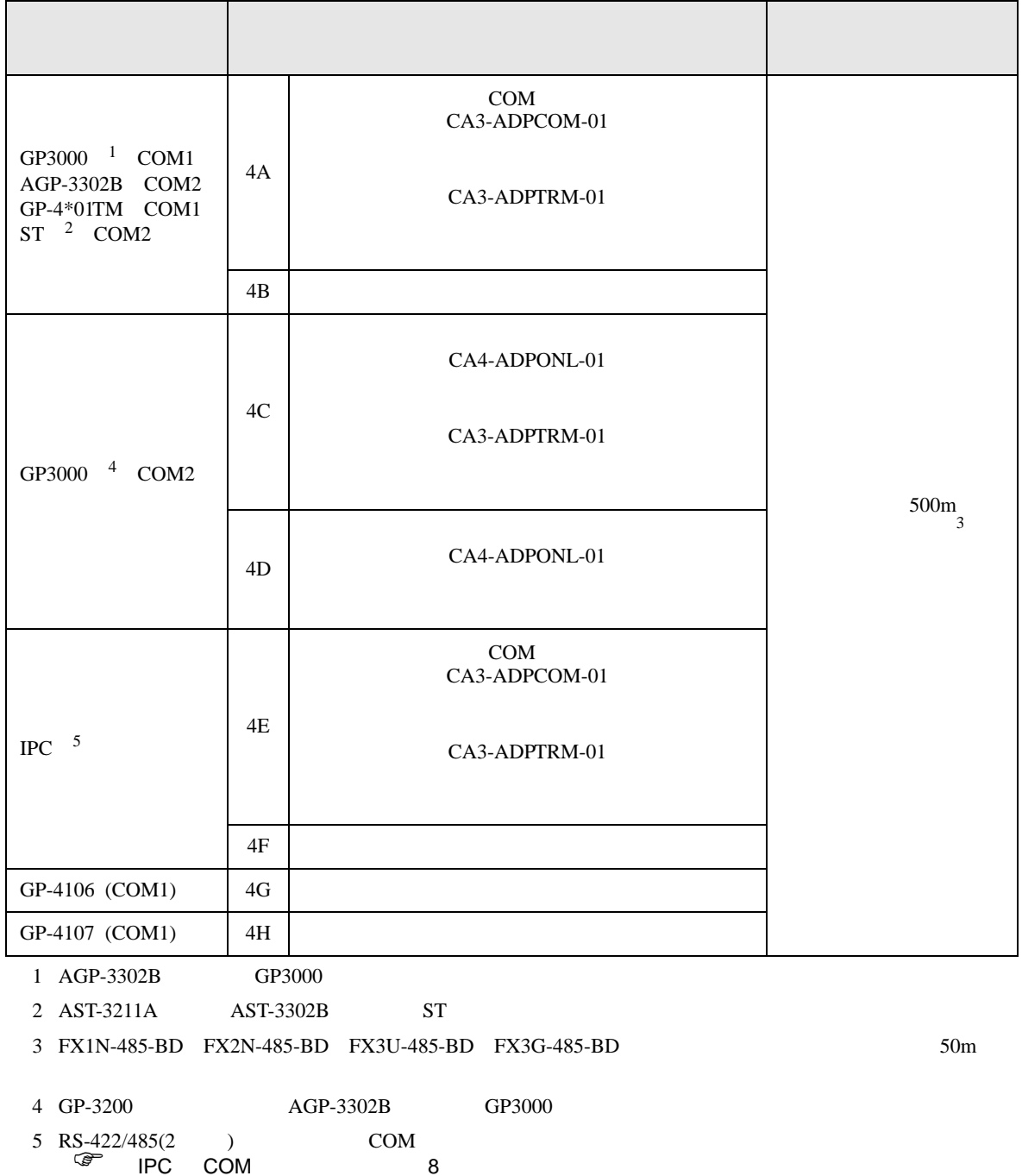

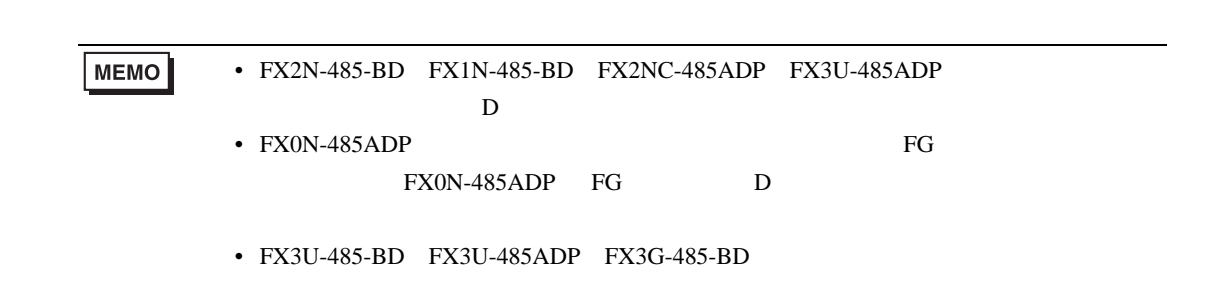

FX シリーズ しゅうしょく しゅうしょく

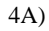

•  $1:1$ 

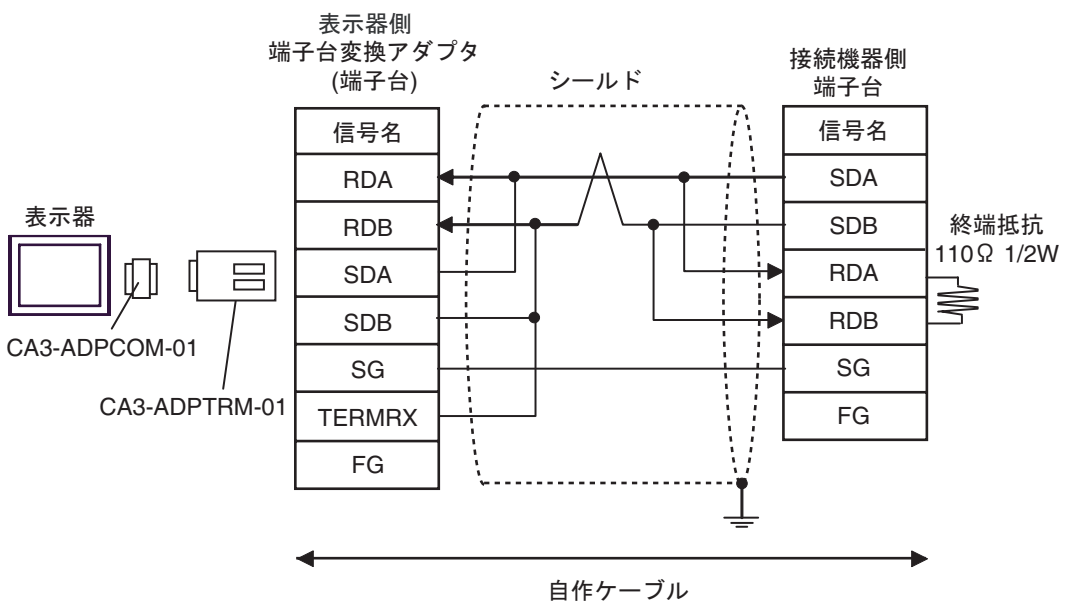

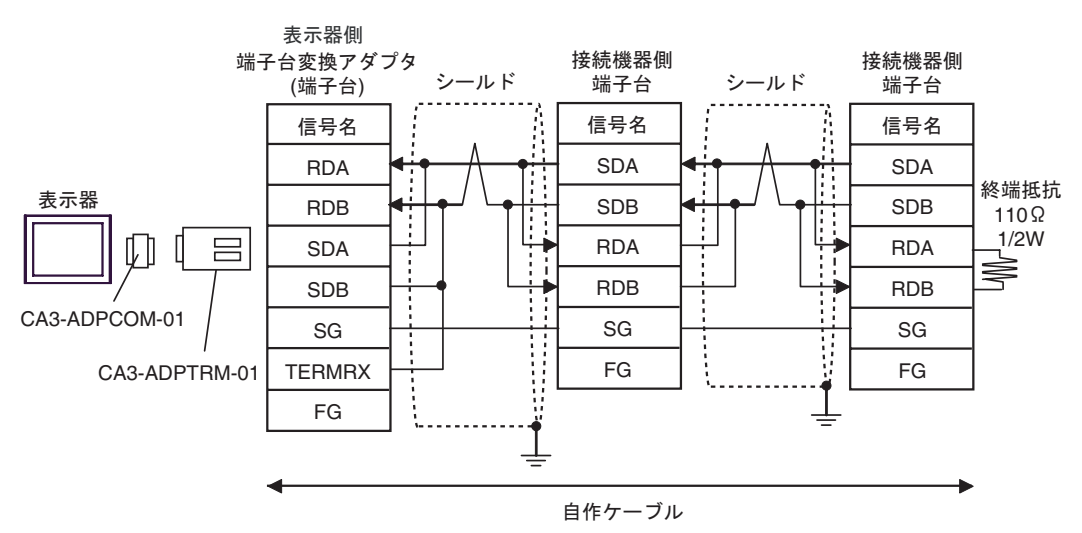

4B)

•  $1:1$ 

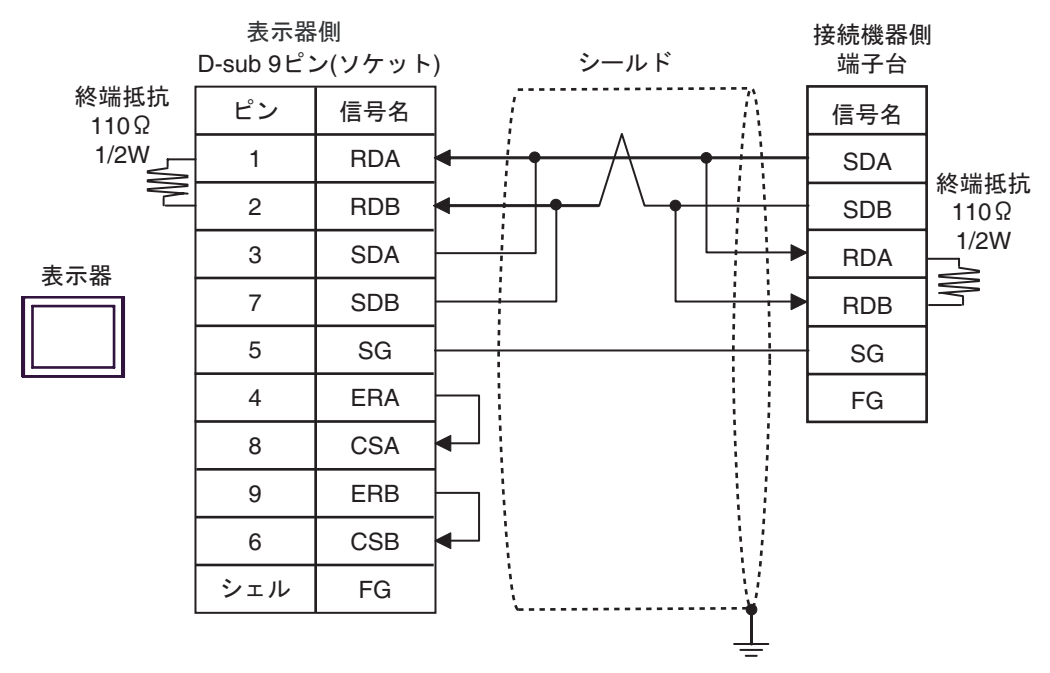

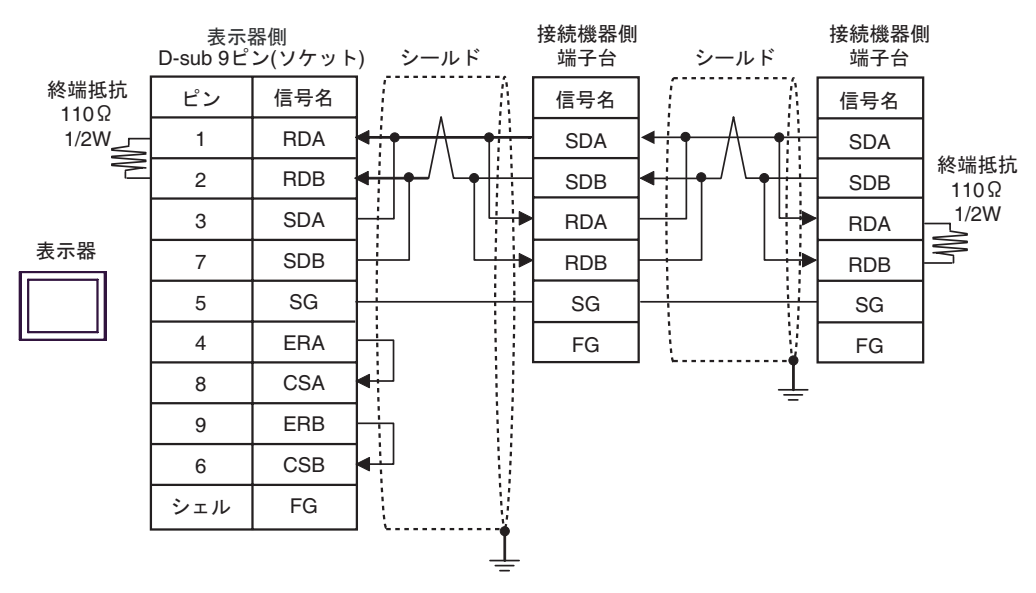

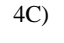

•  $1:1$ 

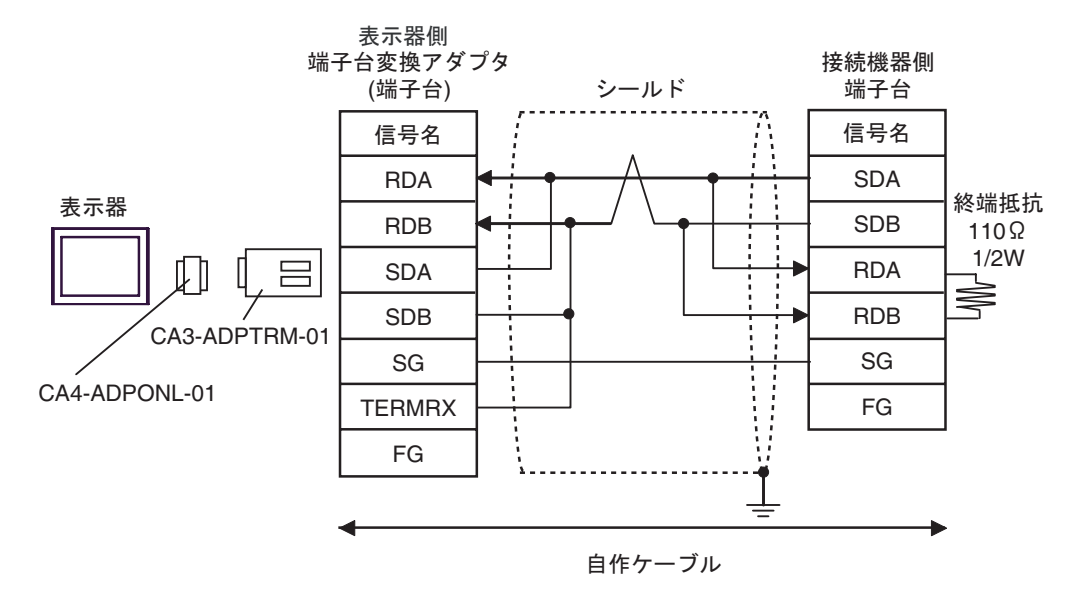

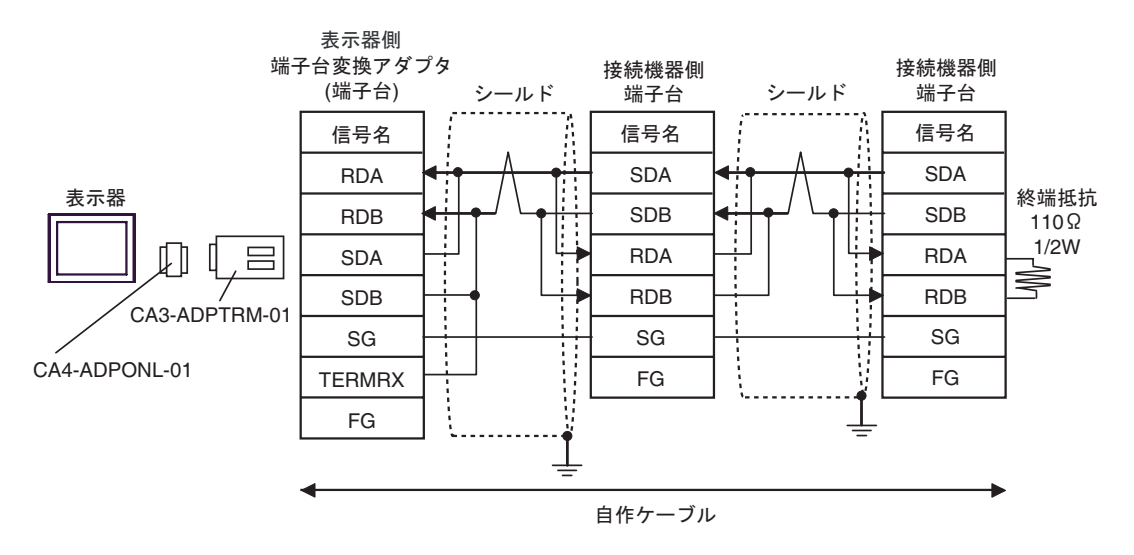

4D)

•  $1:1$ 

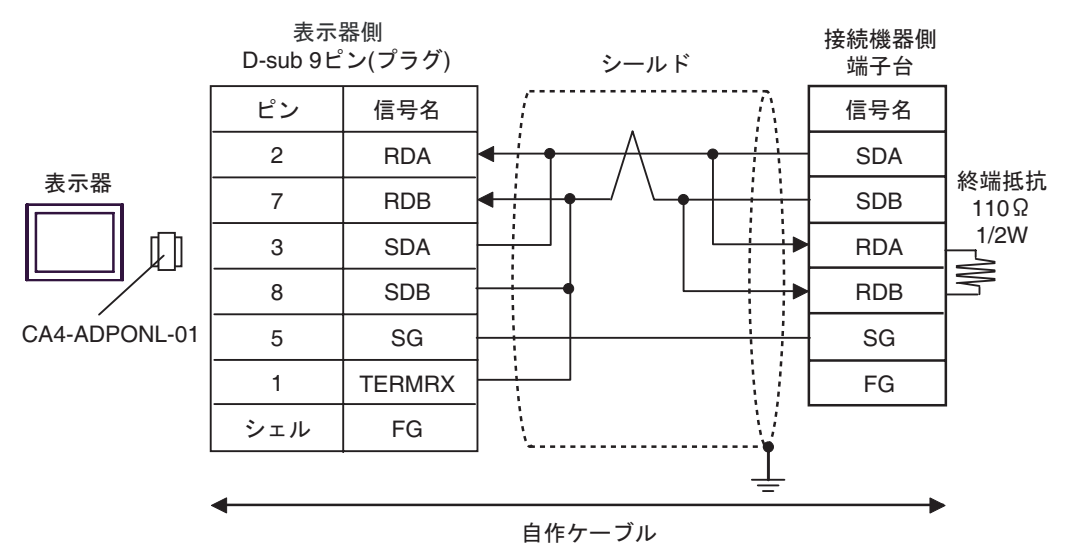

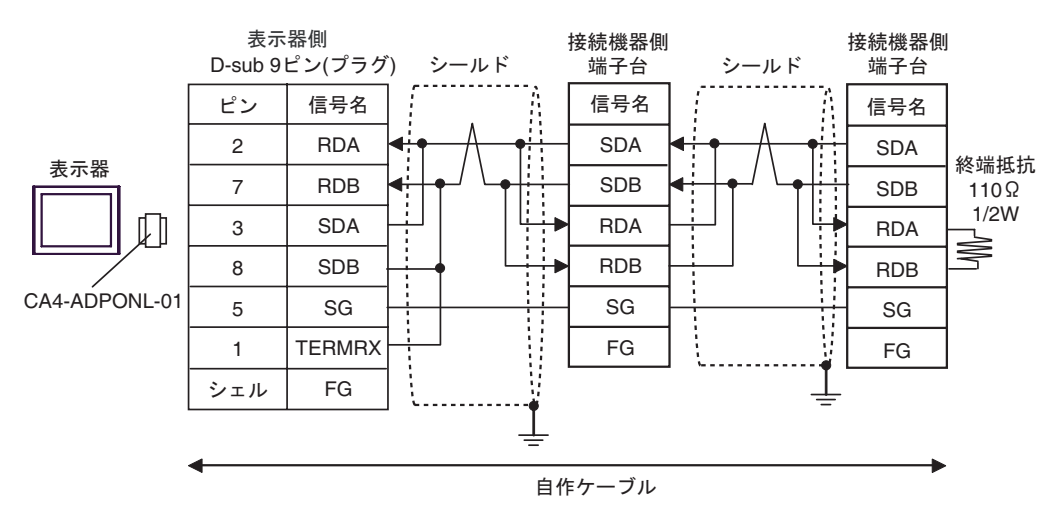

4E)

•  $1:1$ 

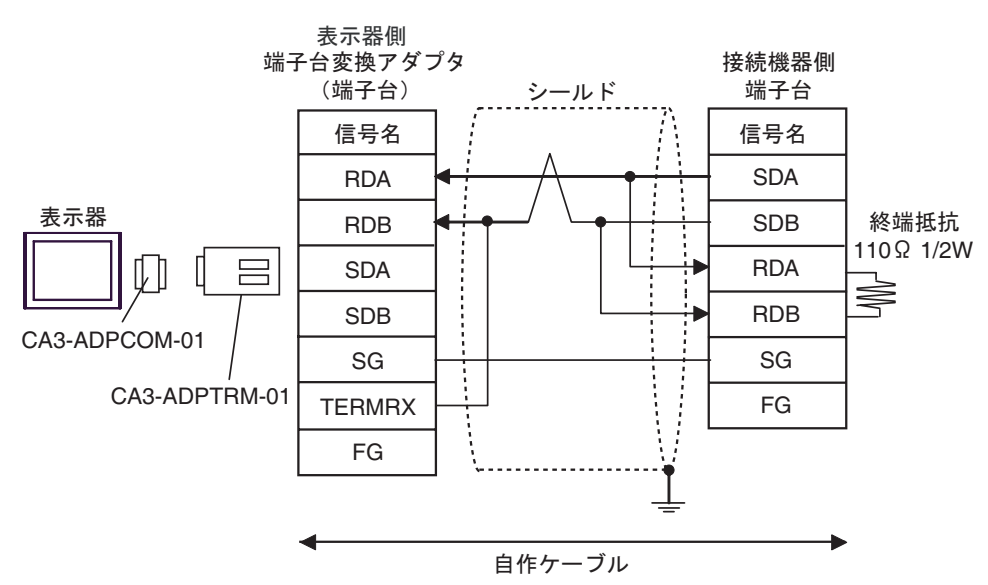

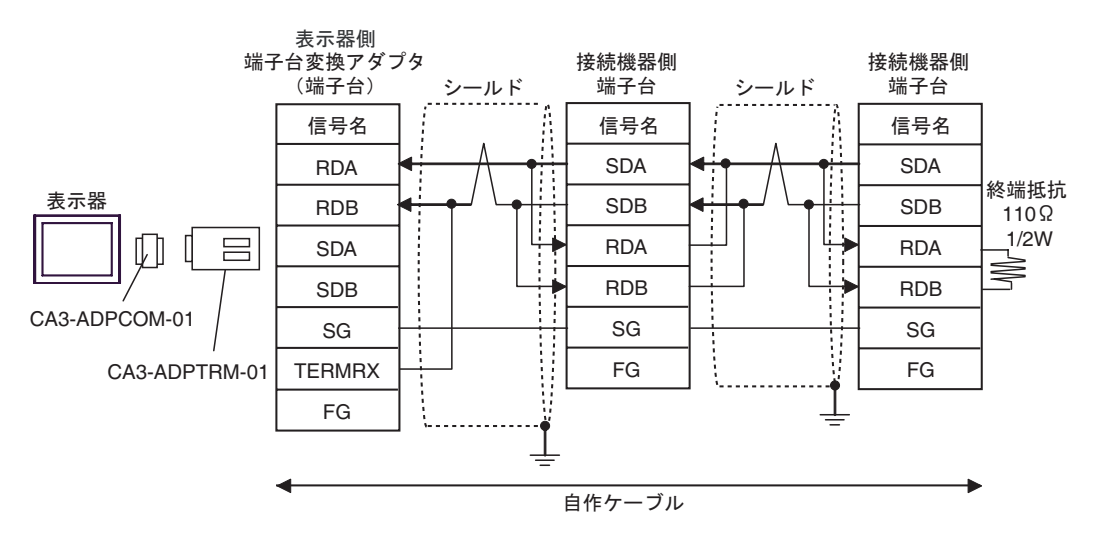

4F)

•  $1:1$ 

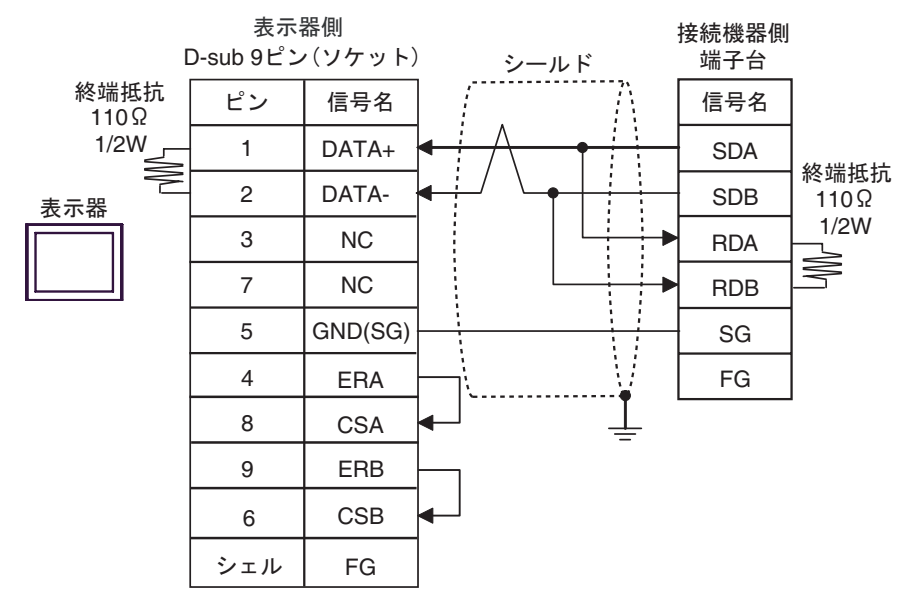

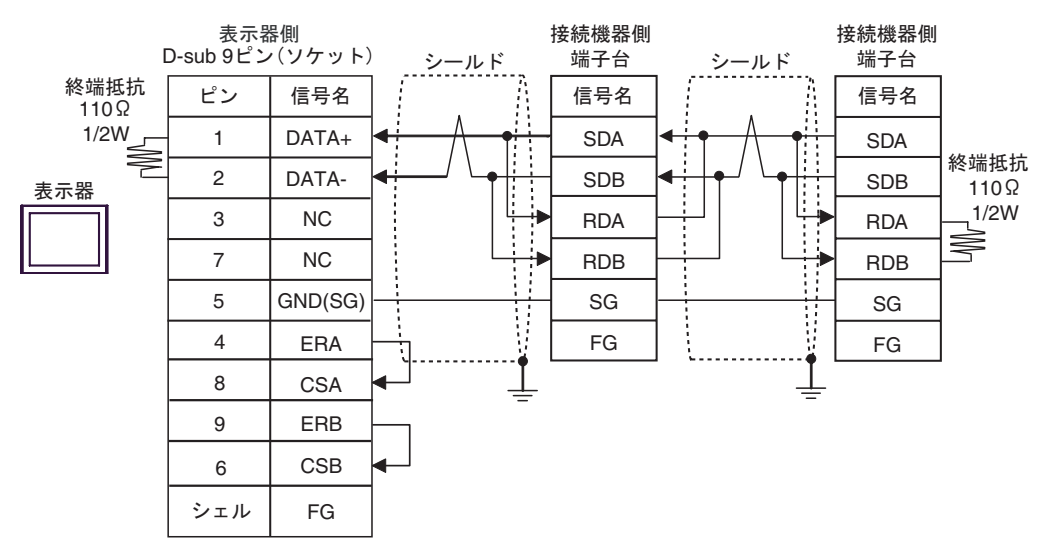

4G)

•  $1:1$ 

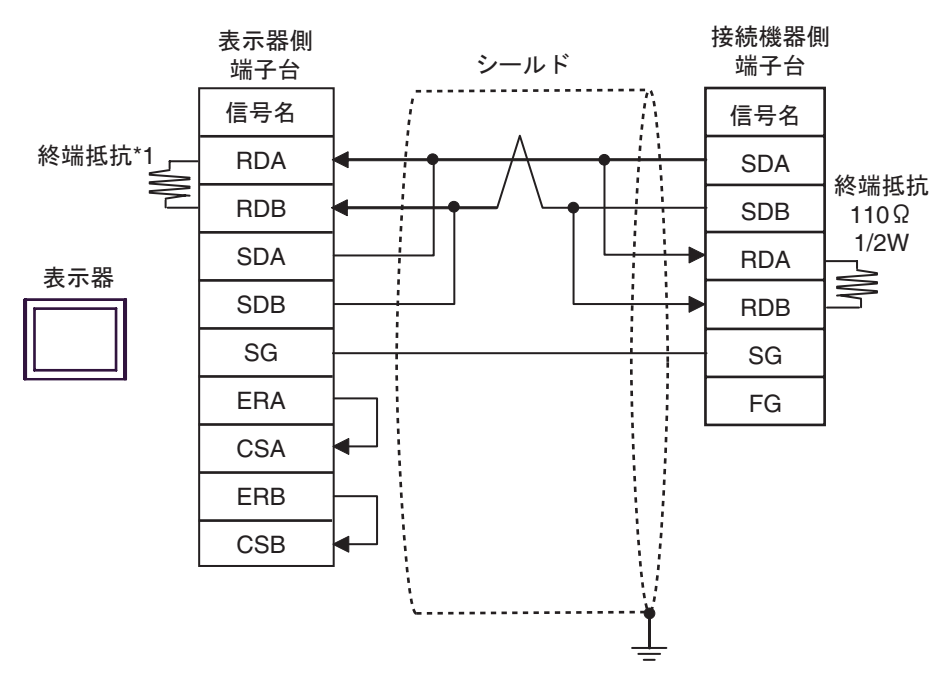

•  $1:n$ 

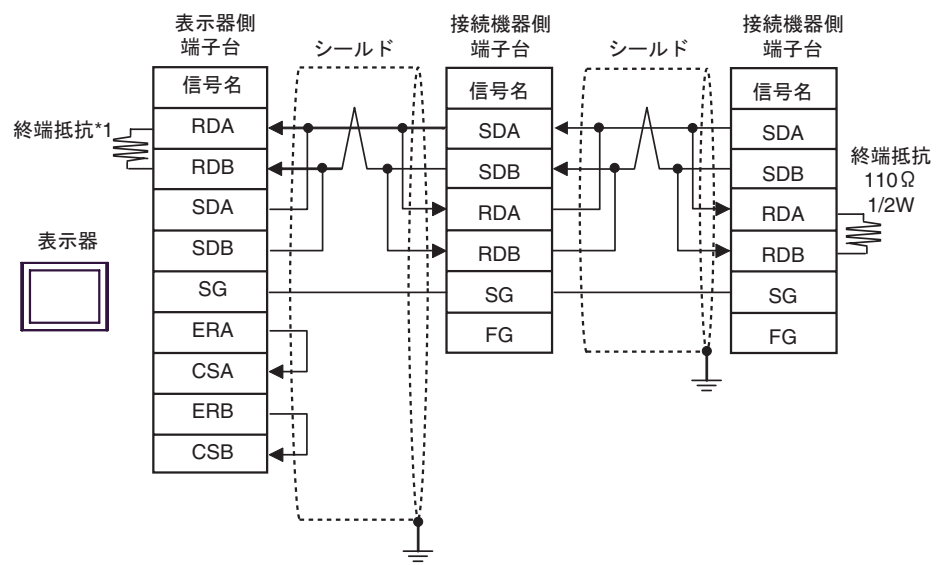

 $*1$ 

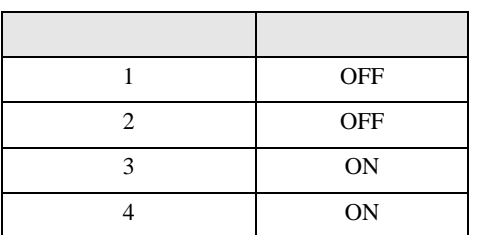

4H)

•  $1:1$ 

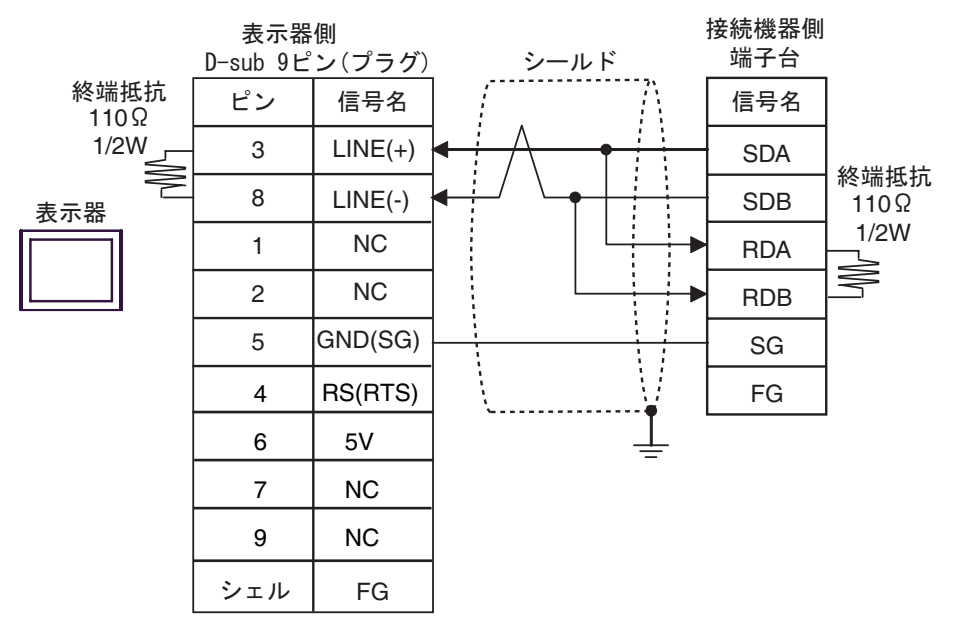

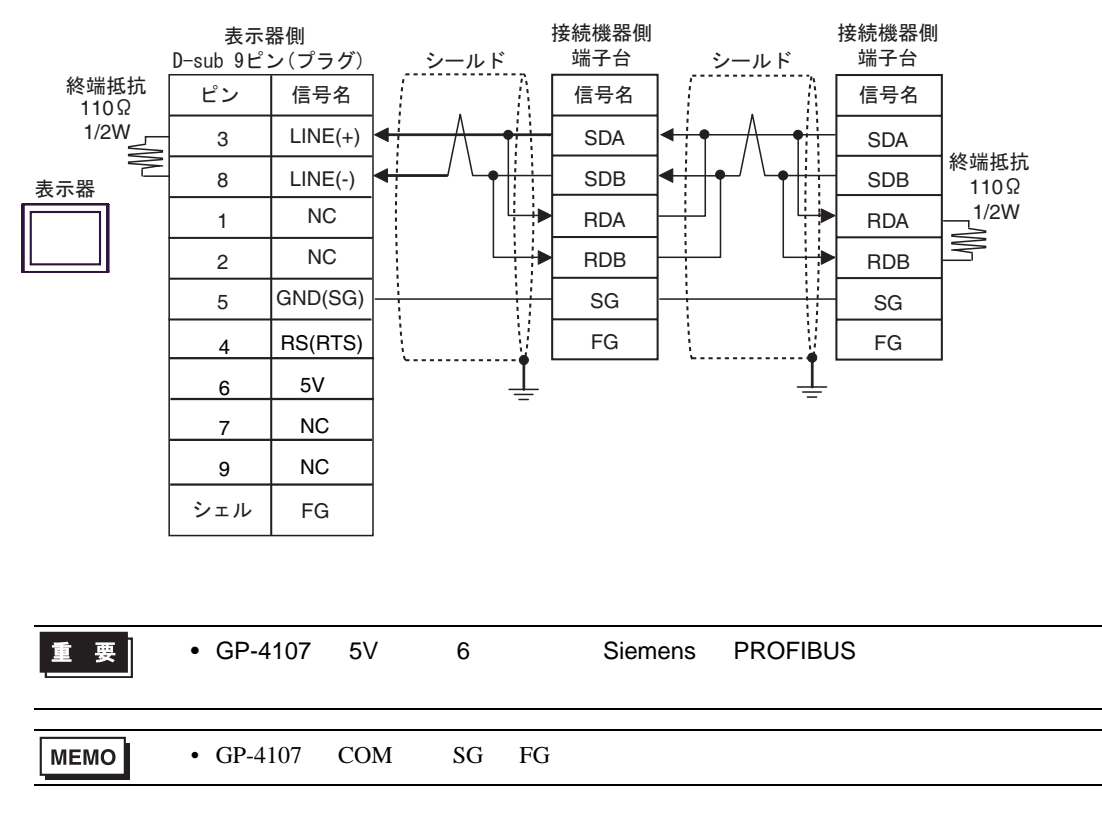

FX シリーズ しゅうしょく しゅうしょく

 $\overline{5}$ 

<span id="page-39-0"></span>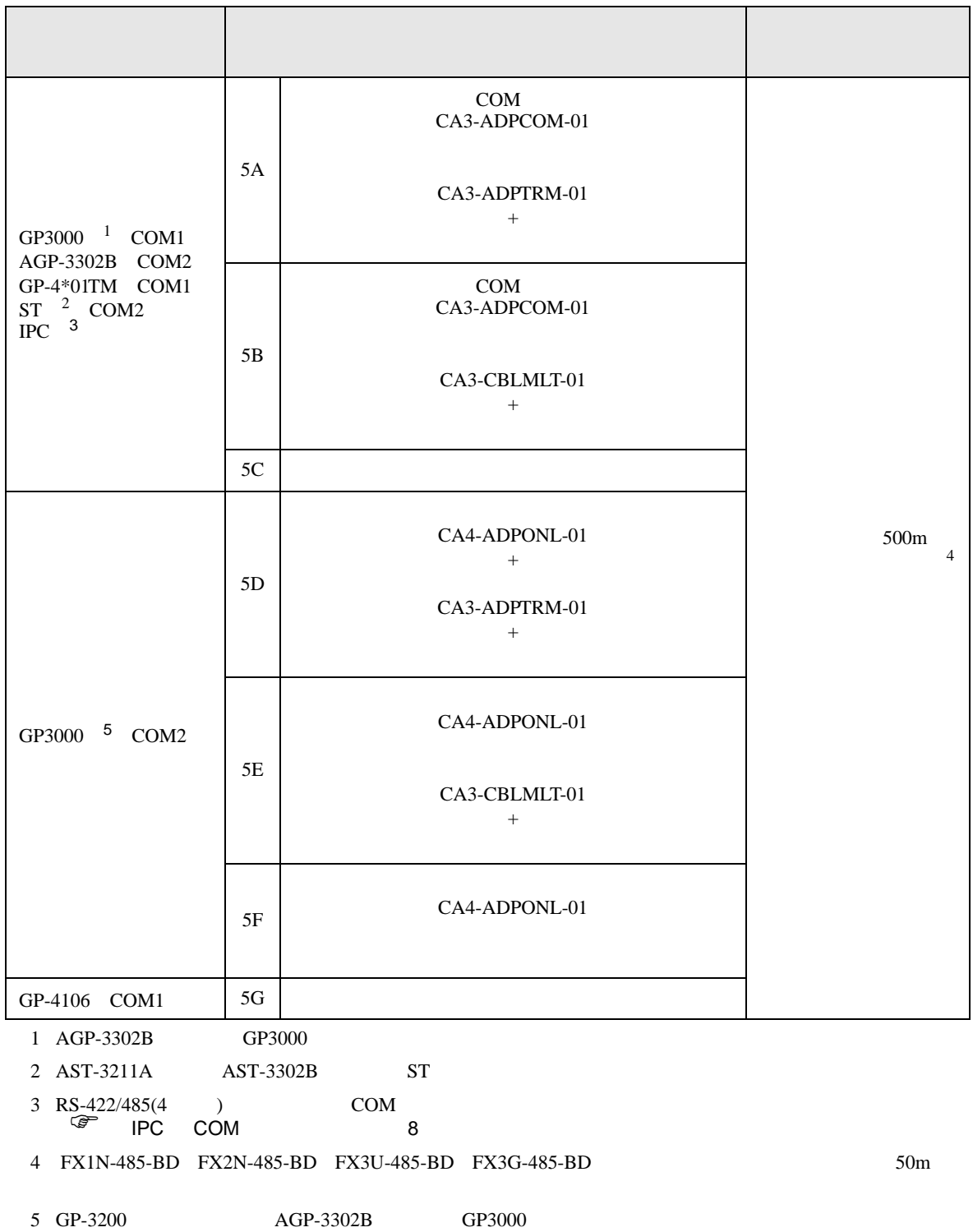

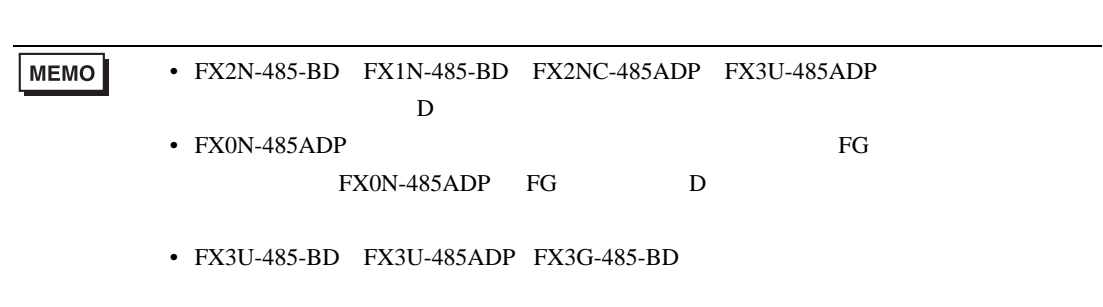

FX シリーズ しゅうしょく しゅうしょく

5A)

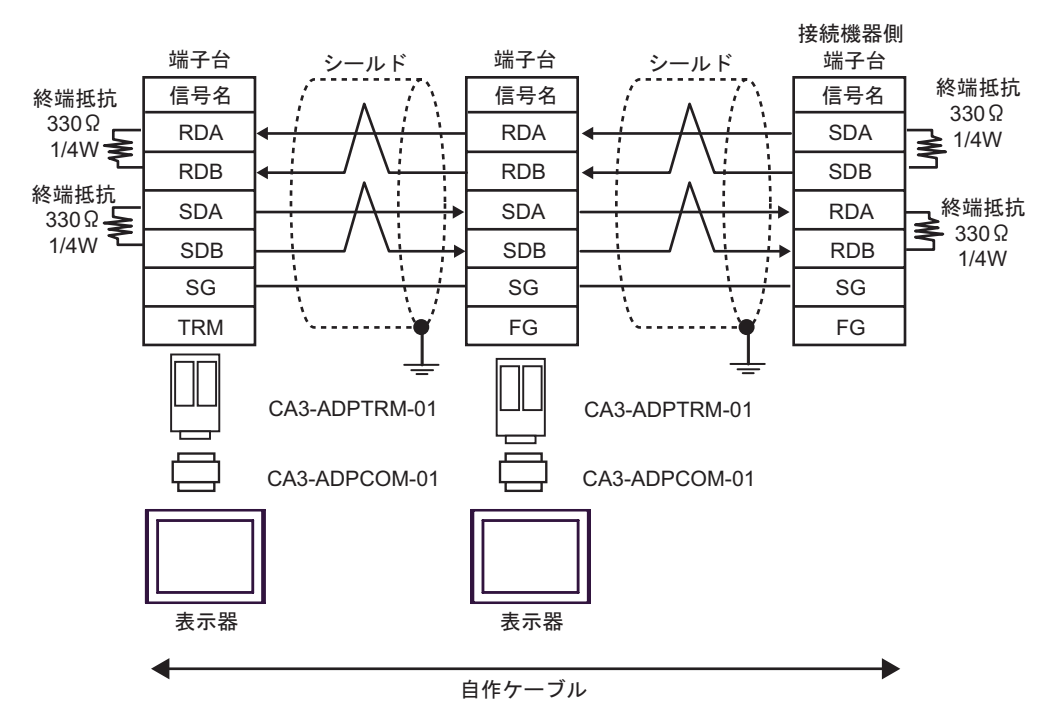

5B)

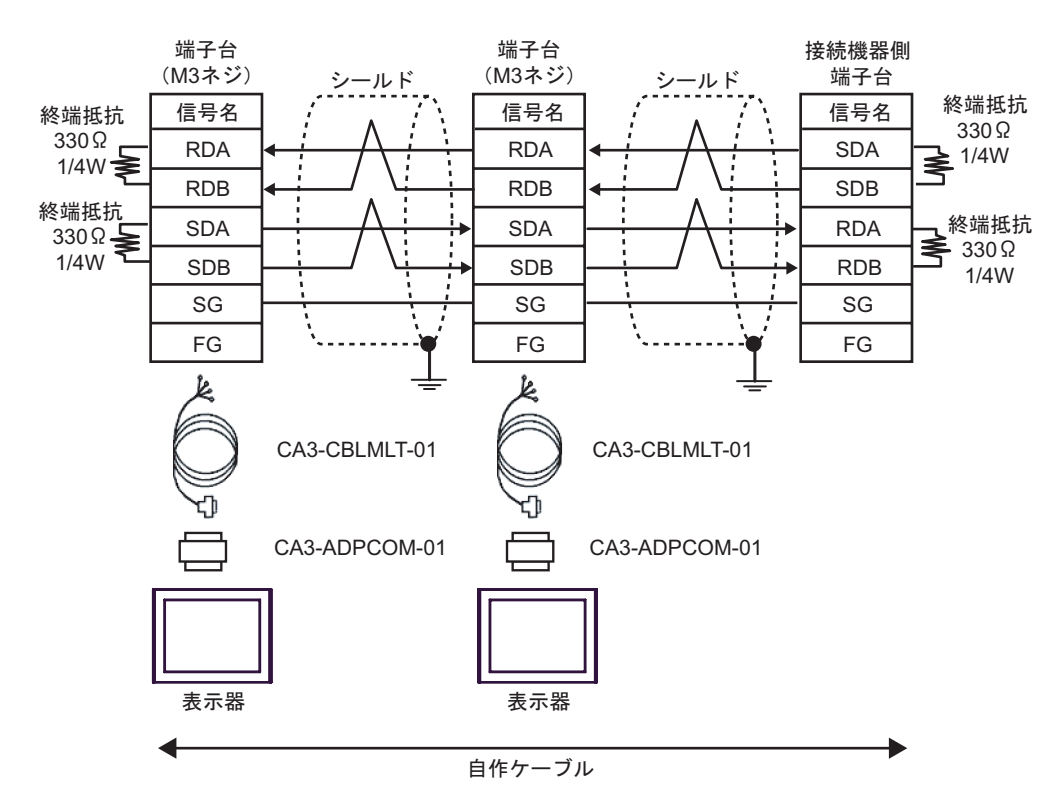

5C)

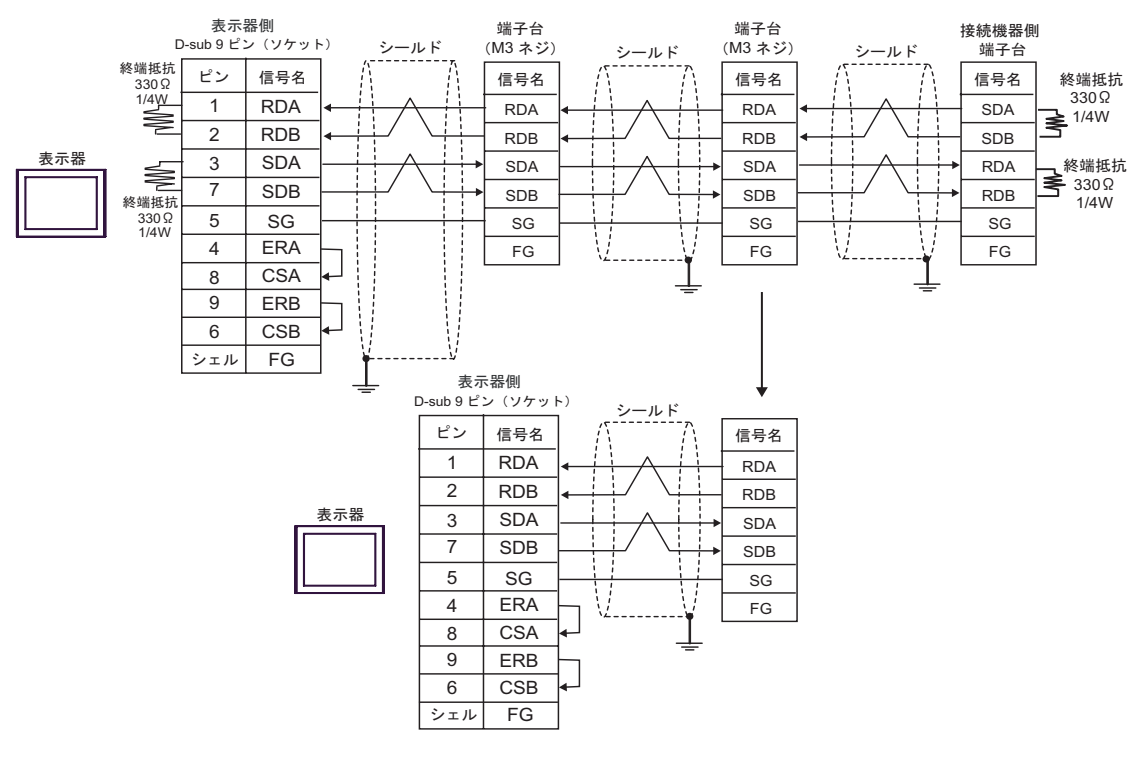

5D)

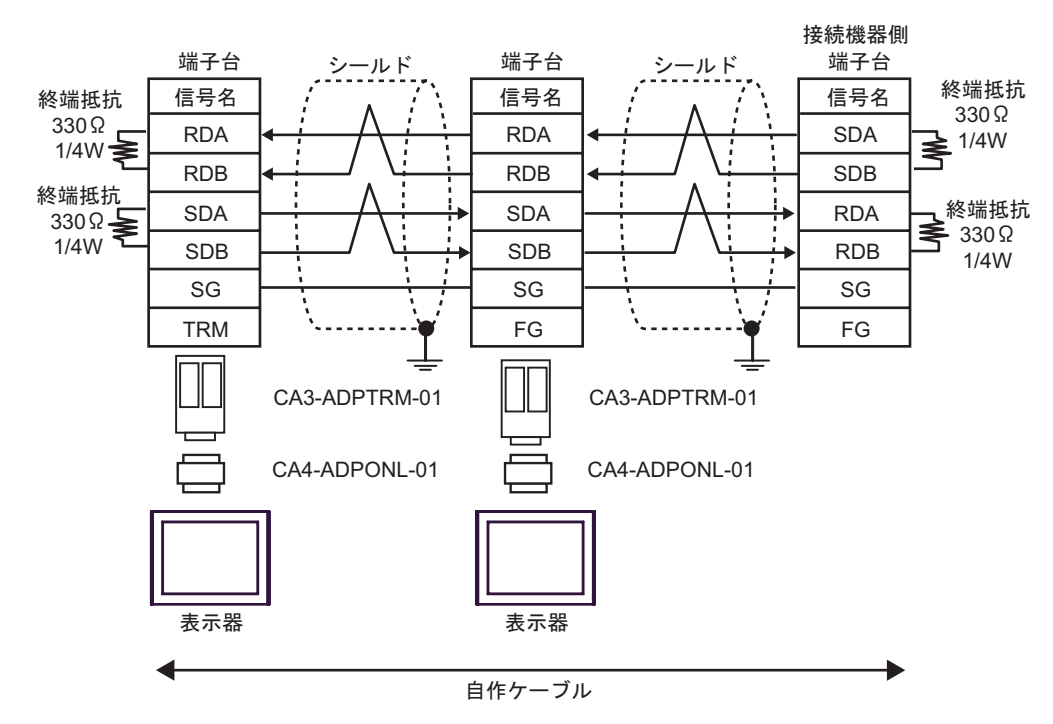

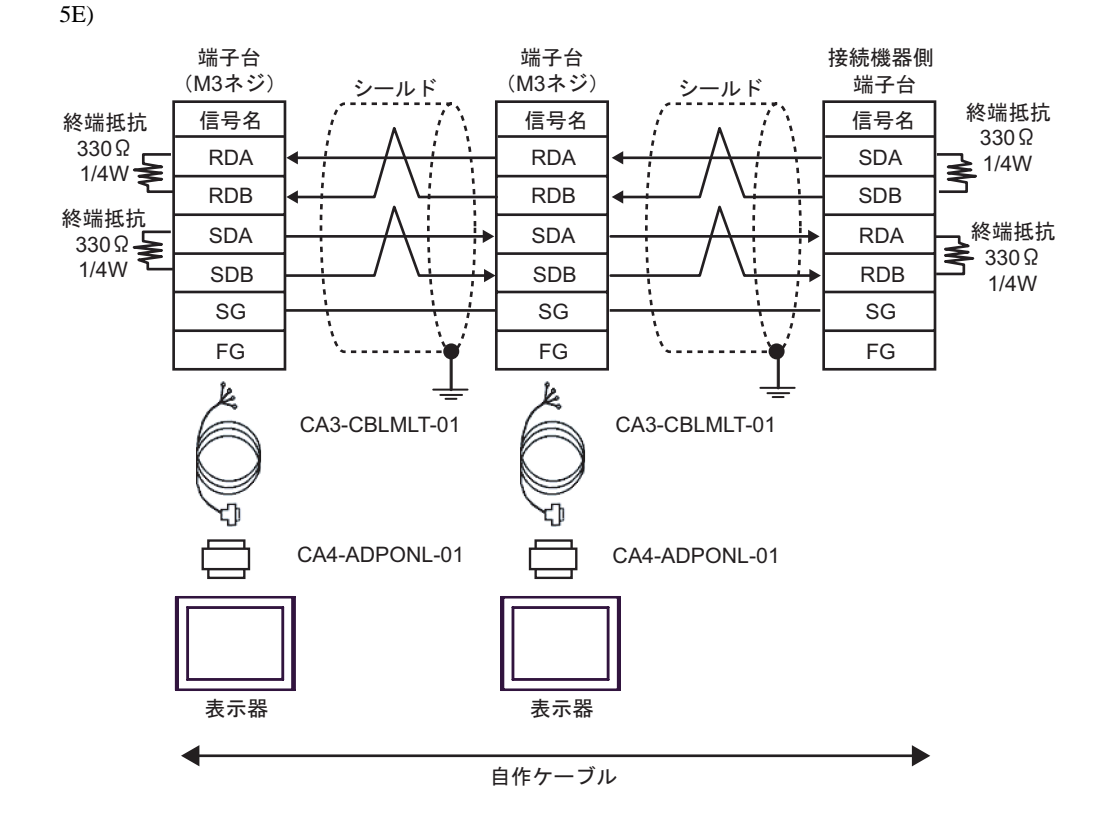

5F)

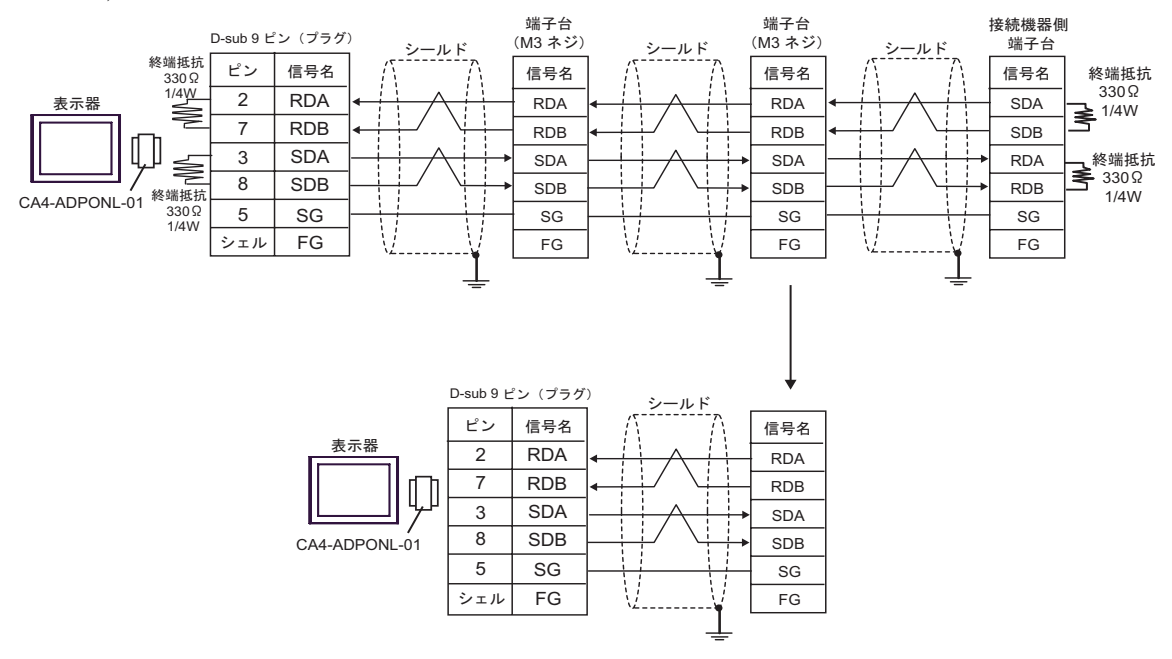

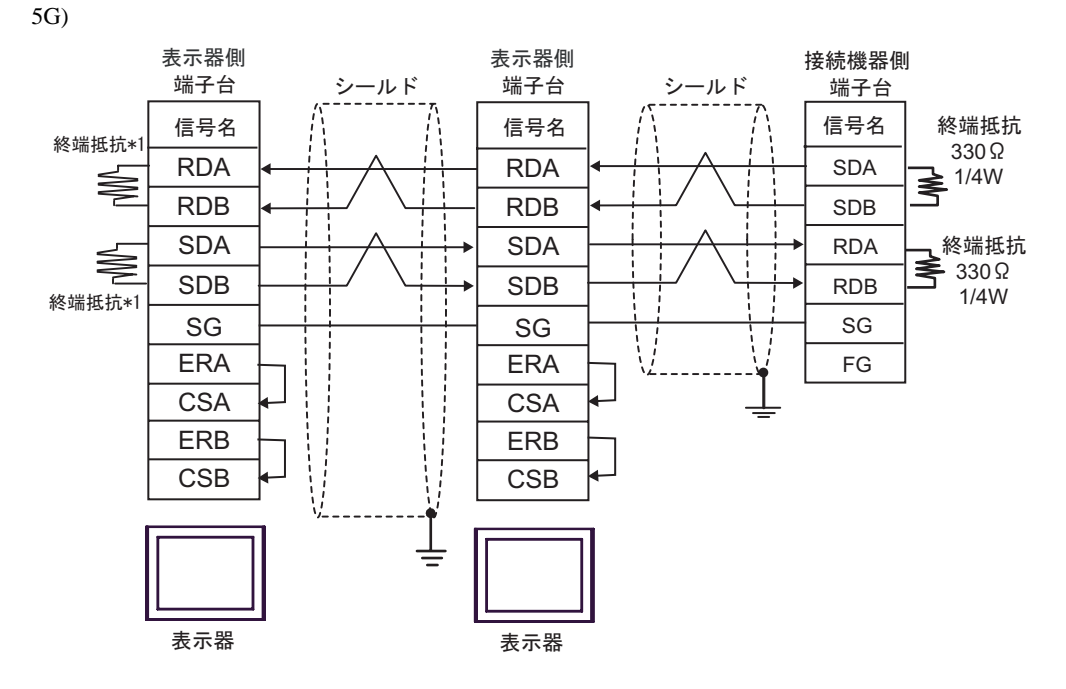

 $*1$ 

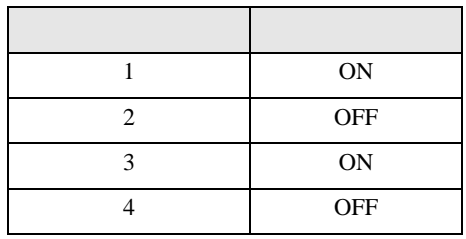

OFF

n:1  $1 \t 4$ 

<span id="page-45-0"></span>6 to the contract of the contract of the contract of the contract of the contract of the contract of the contra<br>The contract of the contract of the contract of the contract of the contract of the contract of the contract o

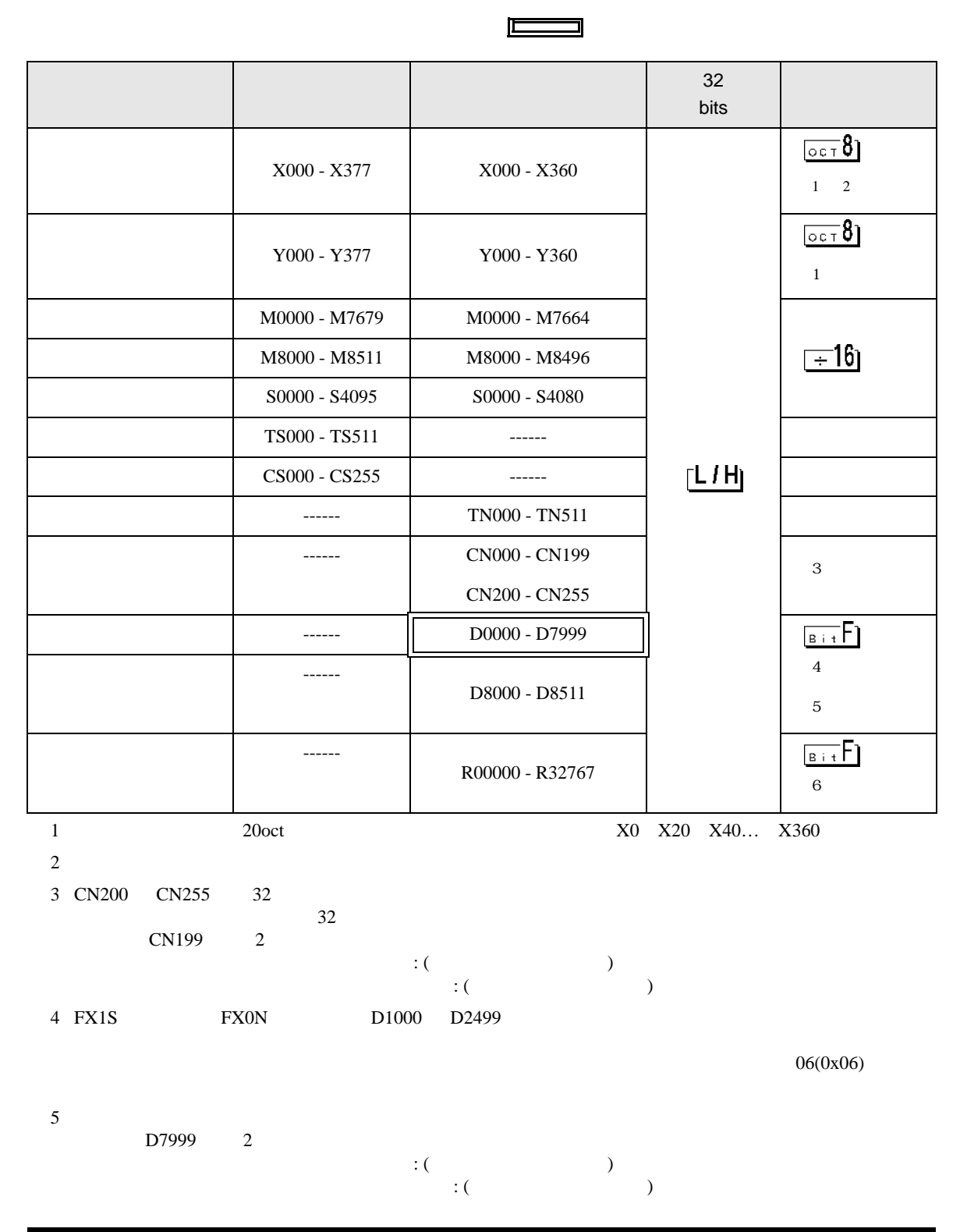

<span id="page-45-1"></span>GP-Pro EX 46

6 FX3UC FX3U FX3G

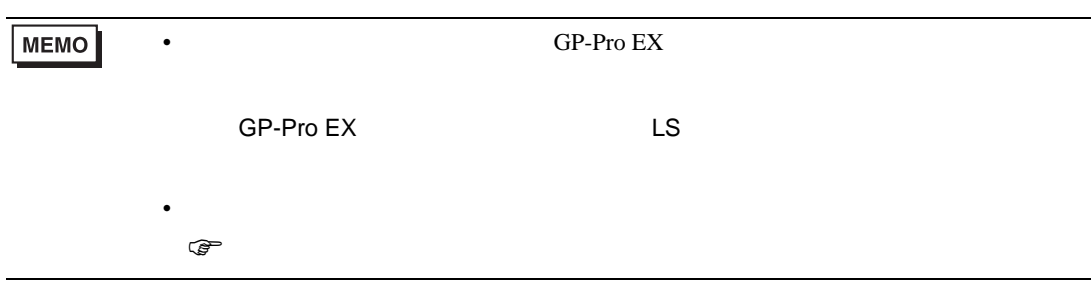

<span id="page-47-0"></span> $7$ 

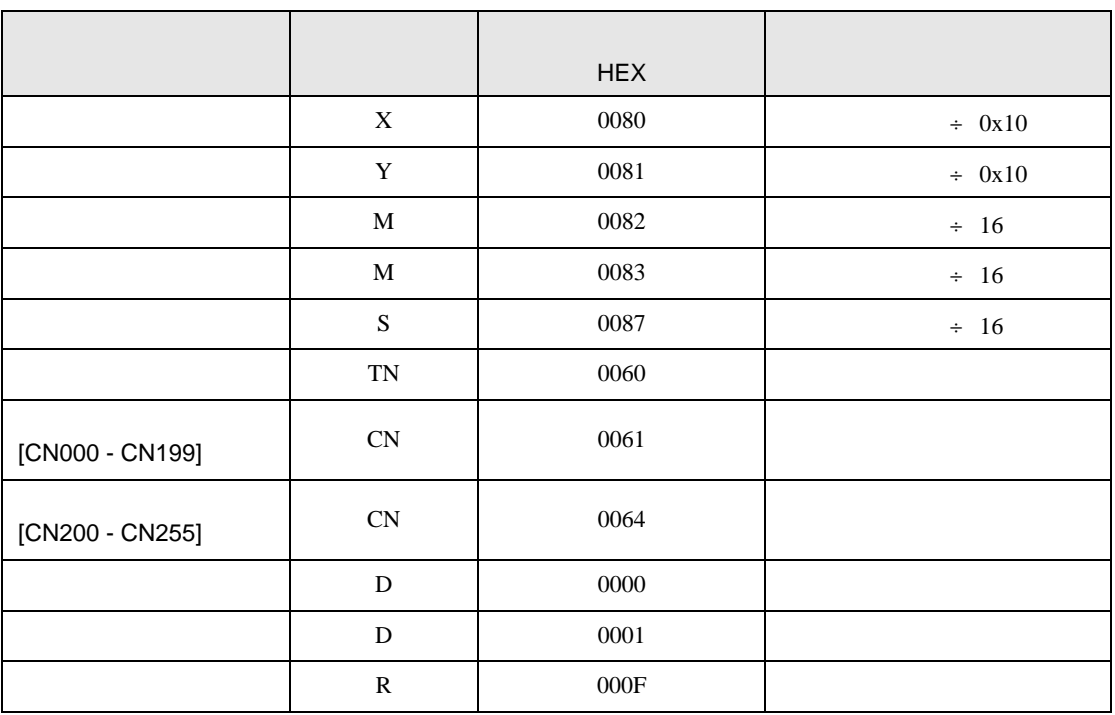

FX シリーズ しゅうしょく しゅうしょく

<span id="page-48-0"></span>8 エラー

 $\hspace{1.5cm} \vdots \hspace{1.5cm} \vdots \hspace{1.5cm} \vdots \hspace{1.5cm} \ldots \hspace{1.5cm} \ldots \hspace{$ 

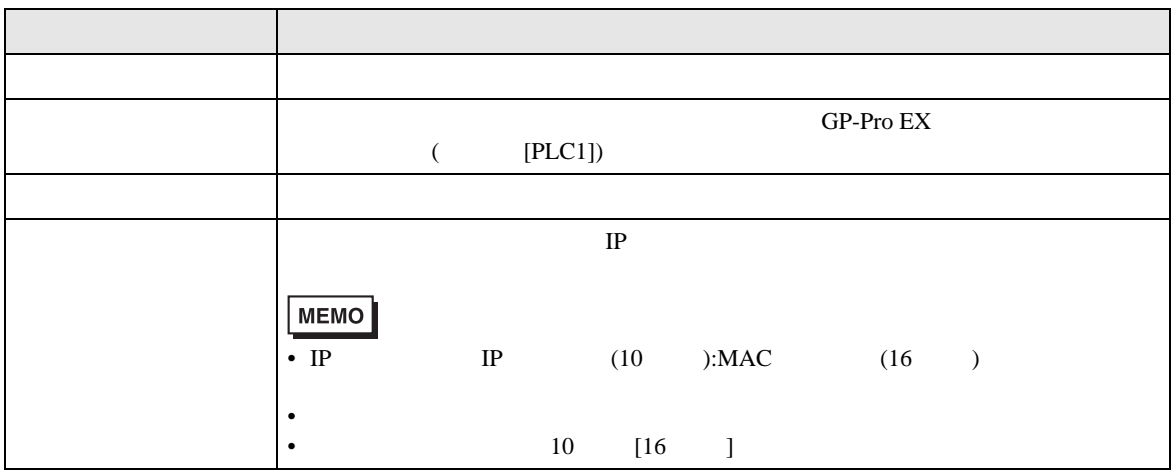

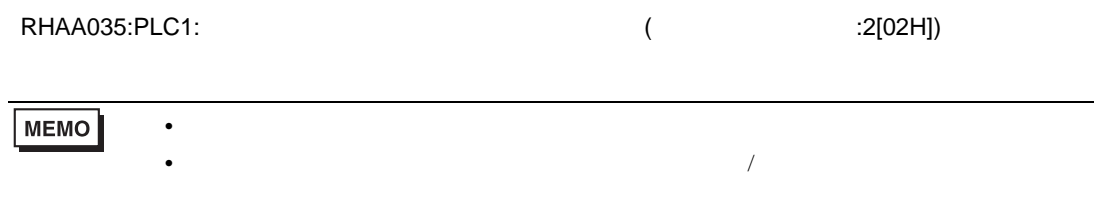